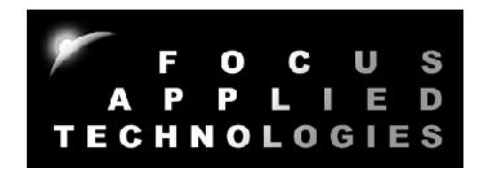

# FOCUS APPLIED TECHNOLOGIES DYNAMOMETER SYSTEM DYNO MODEL BD-15KW CONTROLLER MODEL DC5

Manual Rev. 3-0319

# 15kW GENERATOR DYNAMOMETER WITH CONTROLLER

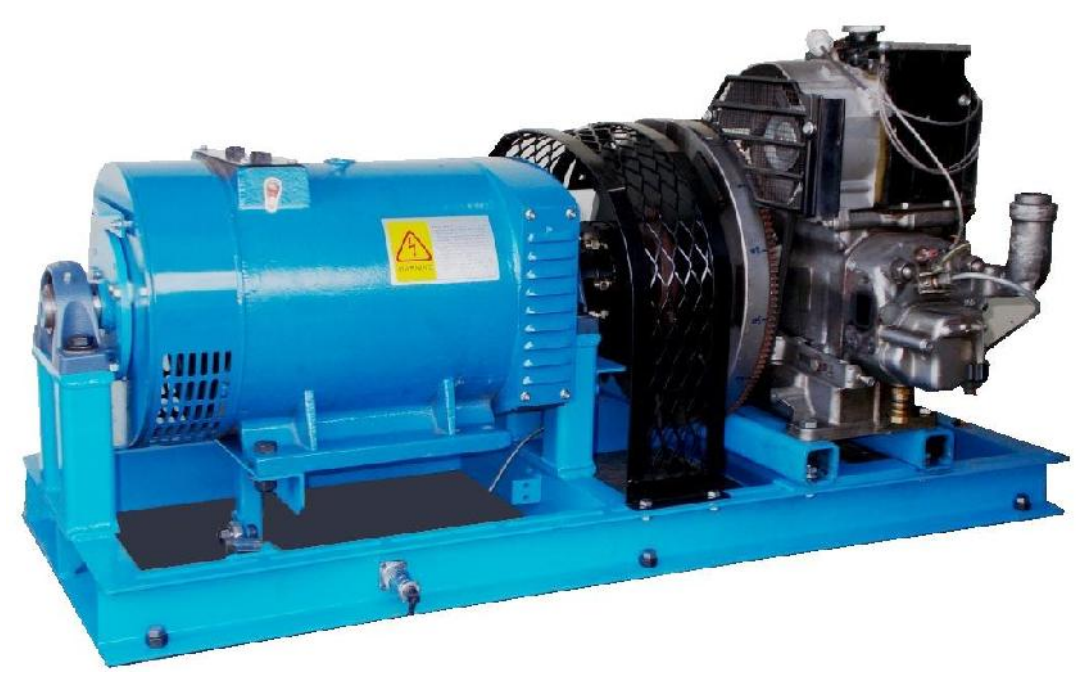

FOCUS APPLIED TECHNOLOGIES SDN. BHD. Lot 463 Jalan Relau K134, Sungai Kechil Ilir Bandar Baharu Kedah MALAYSIA www.FocusAppliedTechnologies.com

# **CONTROLLER FRONT VIEW**

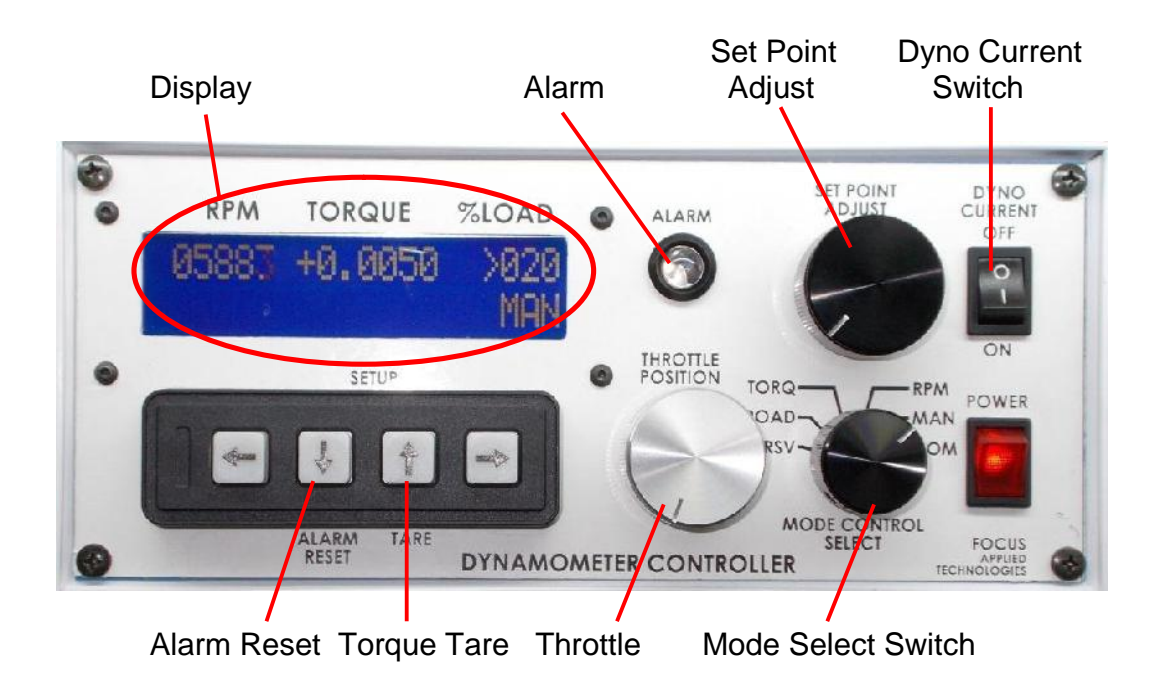

# **CONTROLLER REAR VIEW**

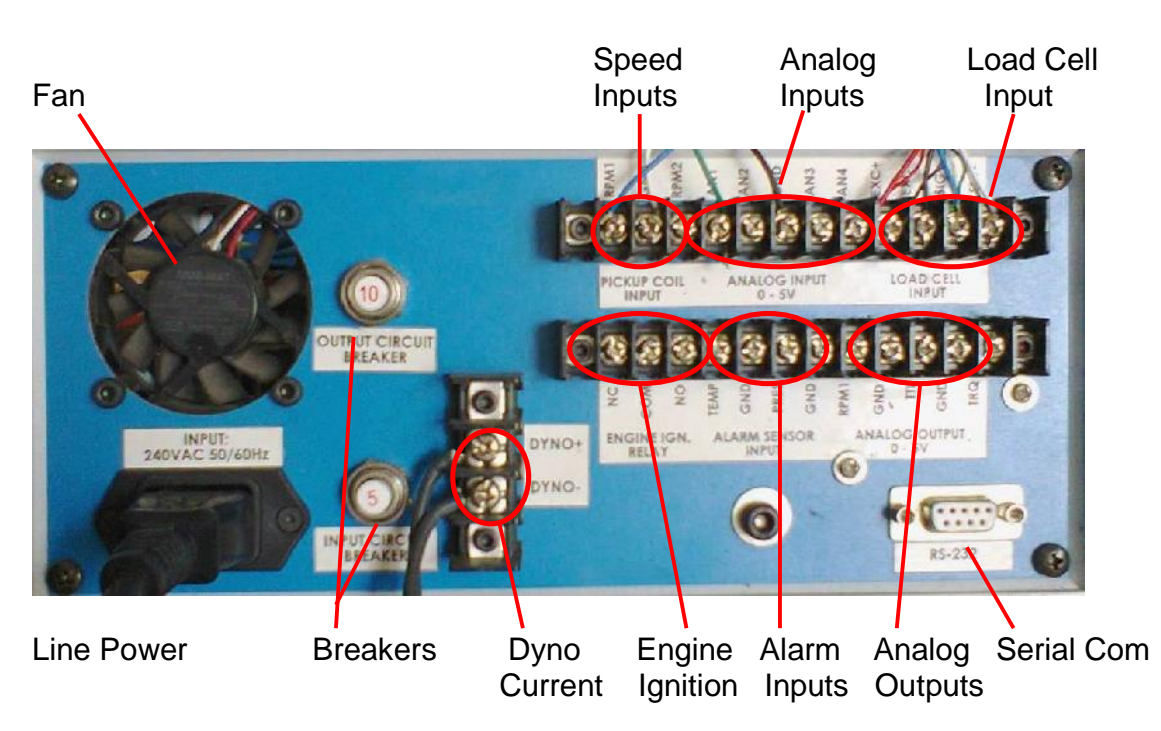

# **DYNAMOMETER SIDE VIEW**

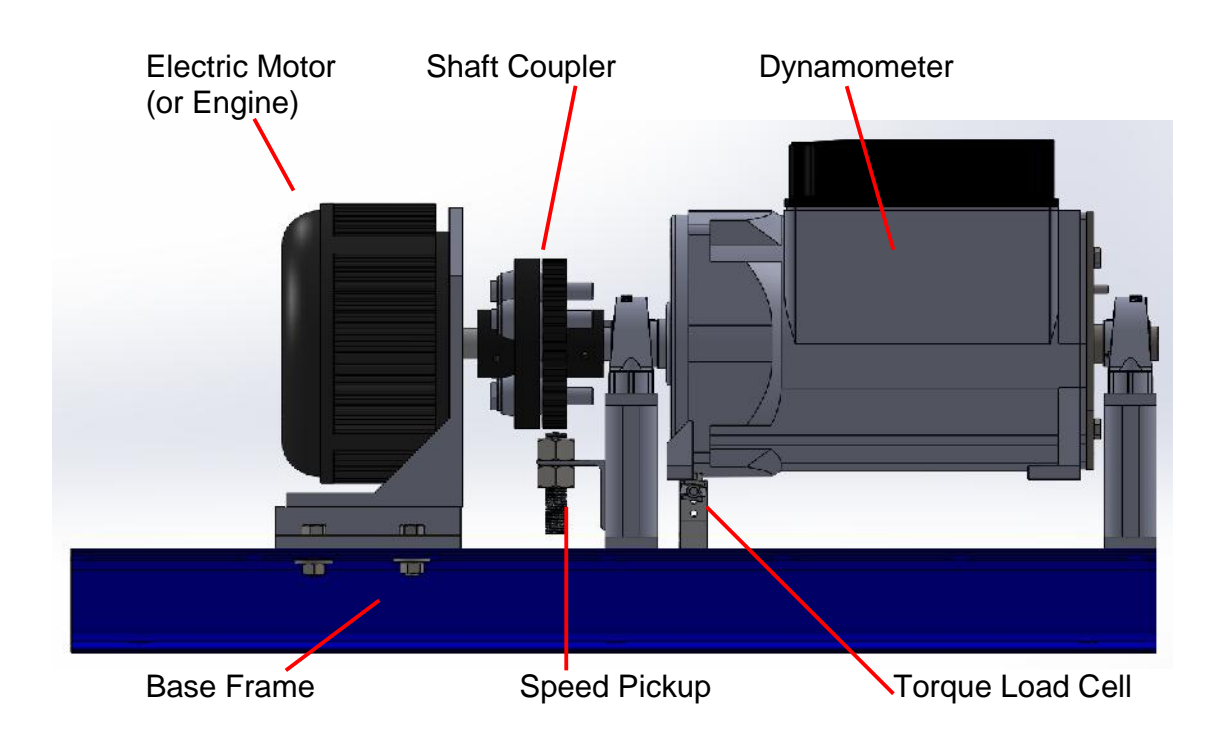

# **FEATURES**

#### **Dynamometer**

The dynamometer is a generator-type "eddy current" dynamometer. Power from the engine or motor rotates the rotor of the generator. The rotor field is controlled by the dynamometer current. More current gives a stronger rotor magnetic field, inducing more power in the stator coils. Power from the stator coils is sent to a dump load located distant from the dynamometer. The dynamometer is suspended on bearings, and torque is read by a load cell. Bearing friction can be calibrated out, resulting in a highly accurate, low cost robust dynamometer.

## **Dynamometer Controller**

This dynamometer controller allows the user to control the dynamometer in several different modes: Manual, Speed, Torque, Road Load (RPM²) and Computer (remote) mode. Which of these modes to use depends on the specifics of your testing. For simple loading of an engine (ie. adding or reducing the load) the easiest mode is the Manual Control mode. For constant speed operation (Torque will vary) use the Speed Control mode. Road Load mode is commonly used to simulate the aerodynamic load a vehicle when operated on the road. Note that inertia/mass is not matched unless this dynamometer specifically has an inertial load. Computer control mode is used for automated testing, often in conjunction with the throttle control, which can also be operated remotely from the computer.

#### **Computer Communications**

A computer can be connected to the dynamometer controller for logging data from the Dynamometer Controller, Fuel Scale and Data Acquisition systems via Serial Ports. If serial ports are unavailable then a USB-Serial Port converter may be used. Serial port communications are via RS232: 9600 baud, No parity, 1 Stop bit. The cable should be a "straight through" cable connecting pins 2, 3, and 5 at both ends. In Verbose mode the controller automatically sends data out in the format shown below at approximately 4Hz. During power on the controller sends out a "Power On" message with the firmware code. Data can be logged from various serial communications programs including Hyperterminal. Various controller parameters can be modified from the computer interface, and data can be logged by the computer as well. In Verbose mode the controller will automatically output data to the serial port every 250ms. When the control is NOT in Verbose mode sending the character "A" will cause the controller to respond with the data.

In general the computer data is output in the following format:

# **ZSSSS1\_SSSS2\_TT.TTT\_LLL\_Mode\_SP\_TTL\_Alarm\_A1\_A2\_A3\_A4 [CR]**

Where: S is speed in RPM (S1 is rpm1, displayed on the front panel, S2 is rpm2 which is not displayed on the front panel) T it torque in Nm L is load in %

Mode is the mode: NM for front panel Manual mode, CM for Computer Manual NS for front panel Speed mode, CS for Computer Speed NT for front panel Torque mode, CT for Computer Torque NR for front panel Road Load mode, CR for Computer Road Load SP is the set point TTL is the throttle position (0-1023 is 0 to Wide Open) Alarm is 0 for no alarm, and 1 for alarm A1 .. A4 is the Analog input in 0-1024 (ie. 10 bit) 5V resolution. The separator between the fields is a space character

For example:

#### **Z2510 6500 12.345 20 NS 2500 53 0 123 345 678 1023**

Speed is 2510 RPM Speed 2 is 6500 rpm Torque is 12.345Nm Load is 20% Mode is Front Panel, Speed Mode Set Point is 2500 Throttle is 53 No Alarm state present Analog Input 1 is 0.601V (ie. 5\*123/1023) Analog Input 2 is 1.686V Analog Input 3 is 3.314V Analog Input 4 is 5.00V

#### **Data Acquisition System**

Some systems feature an integrated USB Data Acquisition System (DAQ). This system is a stand alone system for reading signals from various sensors commonly used in engine testing such as Thermocouples, Pressure Sensors and etc. Several channels are left open for the addition of user defined sensors. All of these sensors can be read by the computer data logging software for display and recording. Pressure sensors are also used in a high-speed mode where the pressure is recorded and displayed allowing the change in pressure to be viewed through out an individual engine cycle.

#### **Fuel Scale**

This digital gravimetric fuel scale weight fuel as it is consumed by the engine under test. The data is fed to the computer via serial (RS-232) communications link, allowing seamless integration with our dynamometer and DAQ systems. The weight of fuel is measured as a function of time allowing direct measurements of fuel consumption, and calculation of Break Specific Fuel Consumption (BSFC), and Fuel Mass Flow rate, for calculation of actual Air Fuel Ration (AFR) when combined with an air flow sensor. In some systems you will have to have a fuel feed line from the tank to the engine as well as a return line to the tank. Make sure there are no bubbles in

the system, and insure that the hosed used do not hang or drag on the scale. The fuel lines should be flexible, and rigidly mounted to a frame, eliminating any stress on the fuel scale which might bias the weight reading as shown below. Finally make sure the fuel scale is isolated from vibrations, and shielded from turbulent air or fan blasts, as these will interfere with the fuel weight measurement.

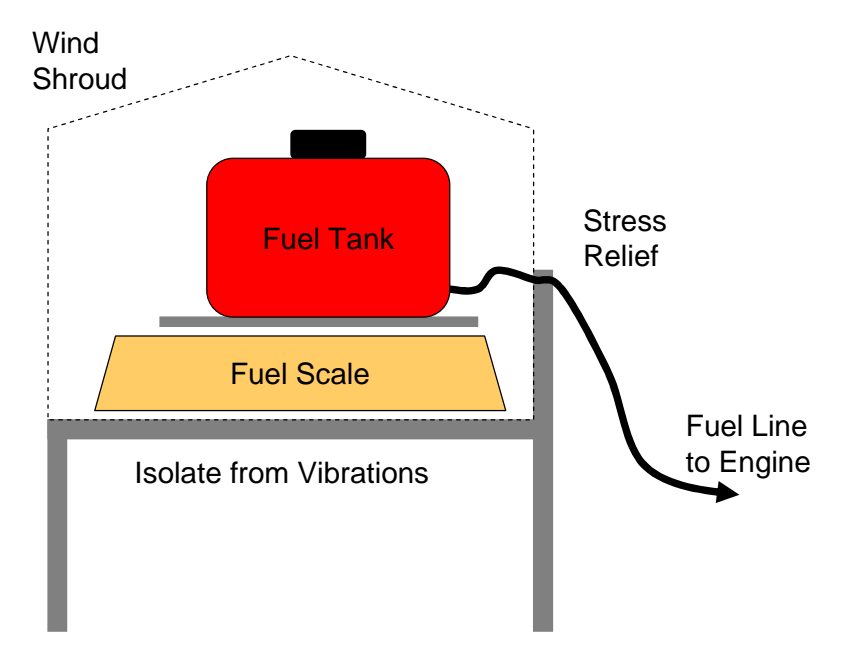

#### RECOMMENDED FUEL SCALE MOUNTING

#### **Dump Load**

Power extracted from the engine is sent al electricity to the dump load where is heats air.<br>The dump load is a high quality industrial heater, and is operating at relatively high temperatures (in excess of 100C) and voltages (up to 400VAC). This heater should be rigidly mounted to a wall high up out of the reach of people and out of the way of any equipment. This system should be inspected before operation of the dynamometer and maintained if required.

#### **Power**

The generator in this dynamometer is nominally rated at 7.5kW electrical at 1500rpm and 15kW mechanical at 2000rpm. The approximate minimum torque curves are shown below. 100% load should extract about 65Nm above 1500 rpm. Uncompensated friction (shown below) results in approximately 3Nm of torque at 1500rpm (depends on temperature and bearing state of wear).

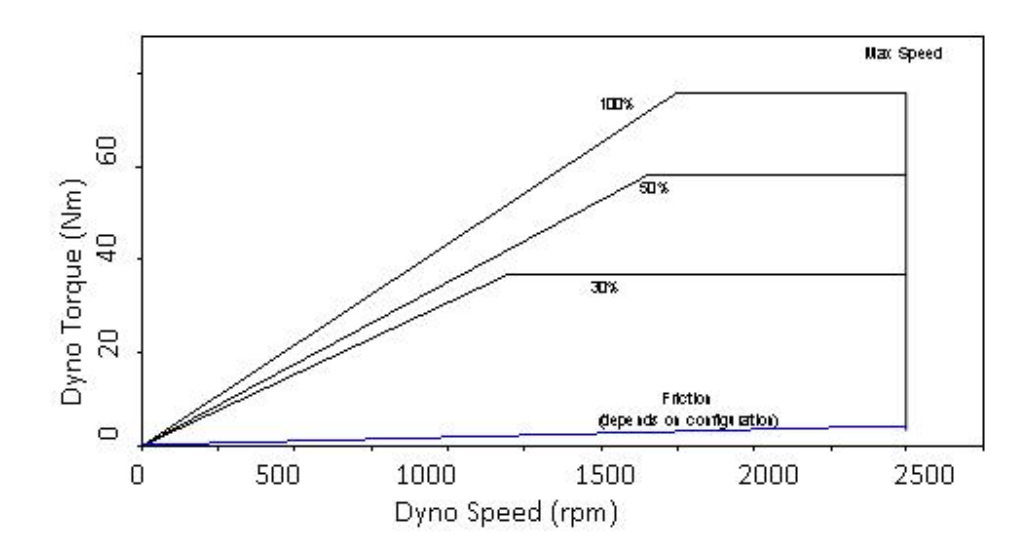

# **SPECIFICATIONS**

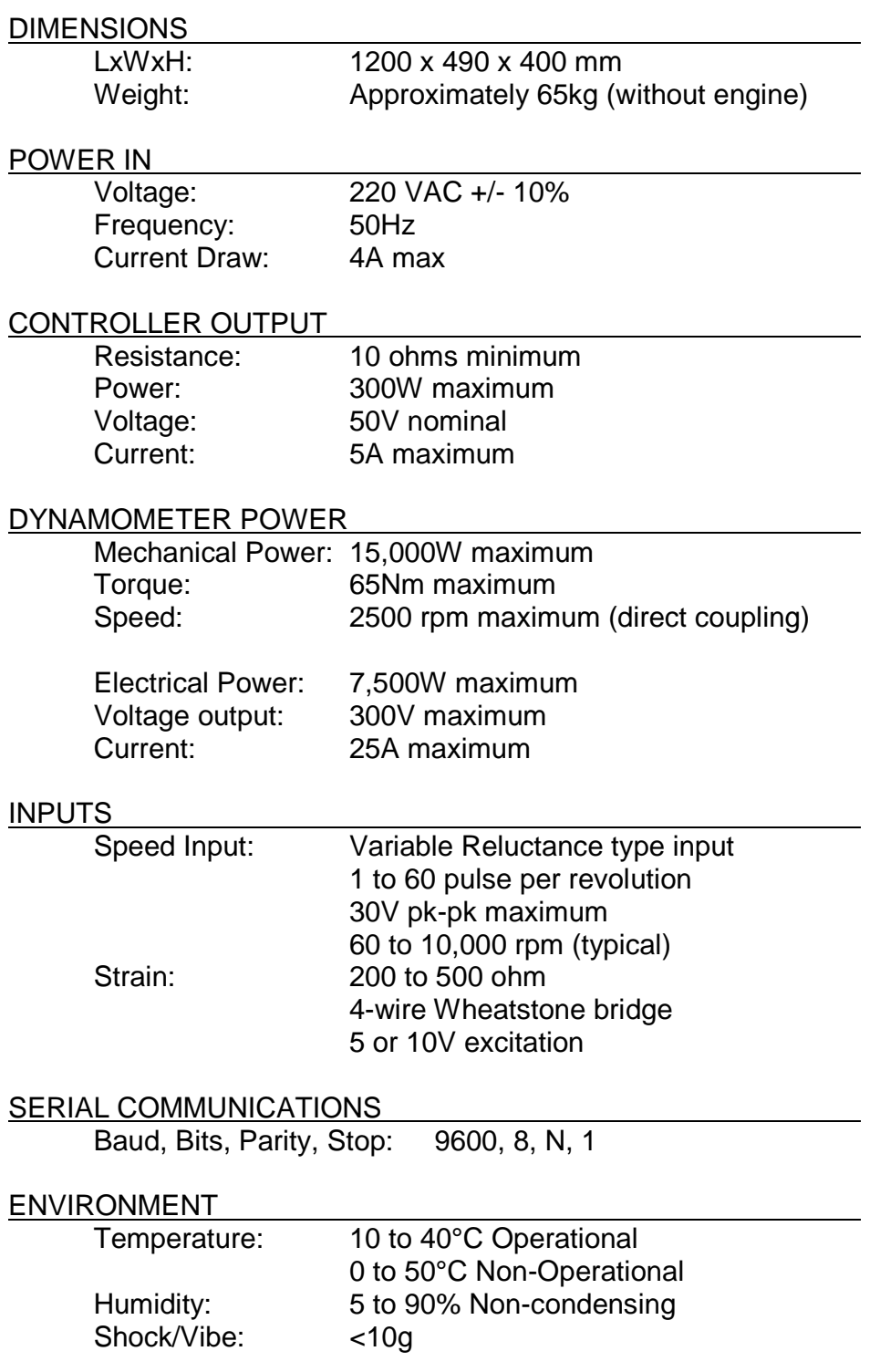

# **DYNAMOMETER STARTUP PROCEDURE**

This controller is equipped with several safety features to avoid damage to the dynamometer and engine. Theses must be correctly wired to insure safe operation. This section describes their setup and use.

# **Dynamometer Startup Procedure**

- 1. VMI: Visually inspect all components of the dynamometer system, engine and fueling system for make sure there are no mission or broken components, leaks or loose items which may cause damage.
- 2. Check Dump Load
- 3. Turn Computer ON
- 4. Turn Dynamometer Current to the OFF position
- 5. Switch the Mode selector switch to MANUAL mode
- 6. Turn the Dynamometer Controller and Power Unit ON
- 7. TARE the load cell (this may be repeated after unit has warmed up for best results)
- 8. Set the Set Point Adjust to 0%
- 9. Set the Throttle Set Point to IDLE

## **Fuel Scale Startup Procedure**

- 1. Switch ON the Fuel Scale
- 2. Zero the Fuel Scale Load
- 3. Load the Fuel tank with fuel
- 4. Place the fuel tank on the scale
- 5. Confirm that the scale is not overloaded

# **Engine Startup Procedure**

- 1. Check the Engine Oil and Coolant levels
- 2. Check Engine Dynamometer shaft and alignment
- 3. Place the engine in Neutral Gear
- 4. Power ON the Cooling System (Fan or water pump)
- 5. Power on the exhaust system
- 6. Open the Fuel Valve
- 7. Turn ON the Engine Ignition (for gasoline engine) or push down the decompression lever (for diesel engine)
- 8. Place Throttle to the START position (IDLE)
- 9. Start the engine and IDLE

# **Diesel engine**

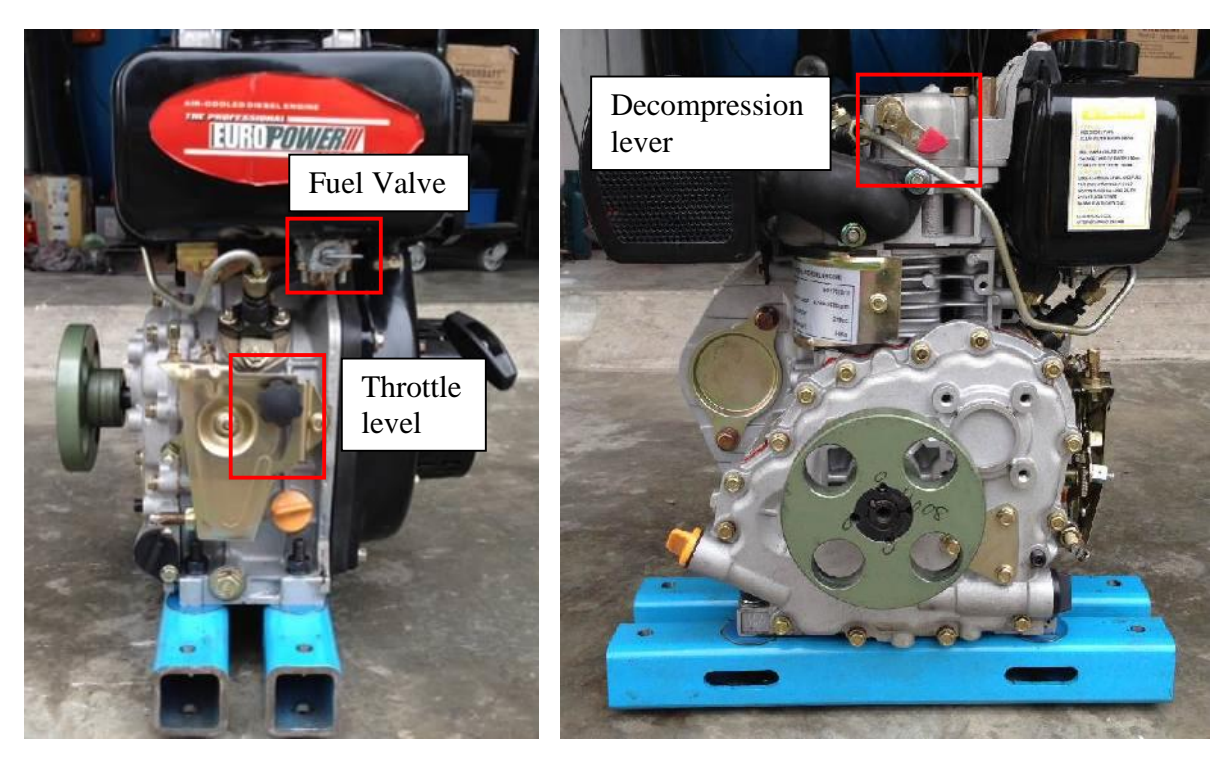

# **Gasoline engine**

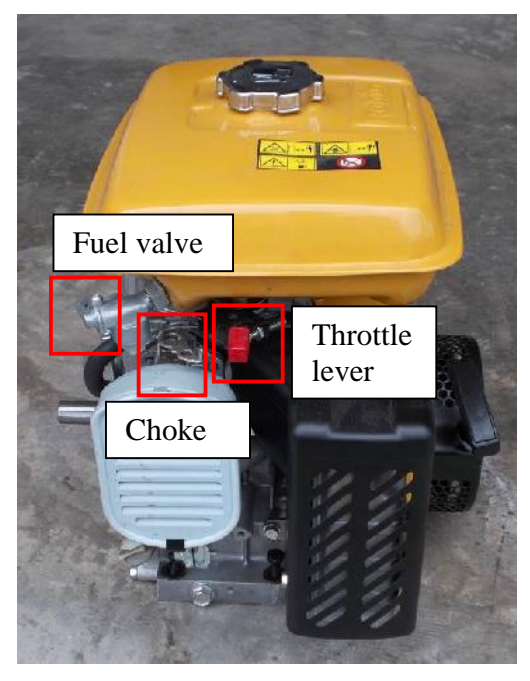

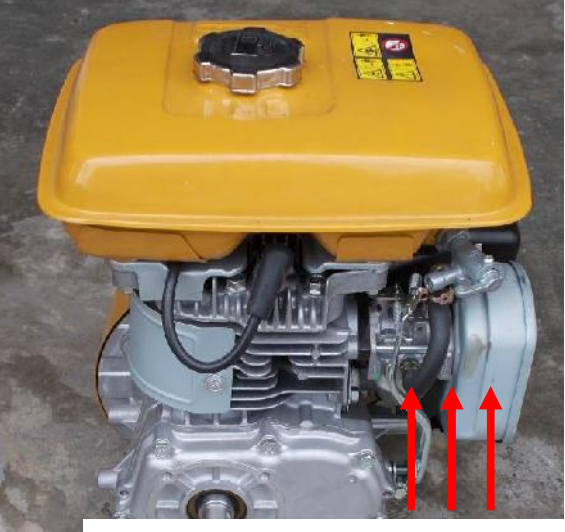

Supply air flow to cold down carburetor, especially during prolong low speed high load test

# **Engine Testing Procedure**

- 1. Place engine in required gear
- 2. Switch Dyno Current ON
- 3. Switch Controller to appropriate Mode
- 4. Adjust Set Point to desired set point
- 5. Open Throttle to Desired Operating Condition
- 6. Commence Measurements, adjusting either Set Point of Throttle as required

#### **Shut Down Procedure**

- 1. Reduce Throttle to Idle
- 2. Save all data on the computer
- 3. Place Dynamometer in Manual Mode
- 4. Reduce Dynamometer load to 0%
- 5. Switch Dyno Current OFF
- 6. Place the Engine in Neutral Gear
- 7. Allow the engine some time to cool at IDLE if hot
- 8. Once the engine has cooled Continue:
- 9. Shut OFF the Engine Ignition
- 10.Turn OFF the Fuel Valve
- 11.Turn OFF the cooling system (Fan of Pump)
- 12.Turn OFF Exhaust fan
- 13.Stop the Computer Data Acquisition Program
- 14.Shut OFF The Fuel Scale
- 15.Shut OFF The Dynamometer and Power Supply

# **MODES OF OPERATION**

#### **Modes of Control**

This dynamometer controller allows the user to control the dynamometer in several different modes: Manual, Speed, Torque, Road (RPM²) and Computer Control mode. Which of these modes to use depends on the specifics of your engine testing. For simple loading of an engine (ie. adding or reducing the load) the easiest mode is the Manual Control mode. For constant speed operation (Torque will vary) use the Speed Control mode. For automated testing, use the COMputer controlled mode, which also allows control of the Throttle setting. In all operating modes the **TARE** key zeros out the torque reading, and **Alarm Reset** resets the alarm state, assuming the cause of the alarm condition has been cleared.

#### **Manual Control Mode (MAN)**

In Manual Control mode the Set Point Adjust knob directly controls the current going to the dynamometer. For a given speed, the load will be directly proportional to the knob setting: 0% load at one end, 100% load at the other end.

The most common engine testing is done using manual mode control. For a torque/power curve of the engine, the engine can be started and throttled up to "redline" (ie. tha maximum speed. Dyno load is increased as the throttle is opened to keep the engine just at redline speed. Once the throttle is full open, the torque and speed are recorded. Subsequently the load in increased in small steps, causing the engine speed to decrease. At each new speed the torque and speed are again recorded. Repeating this in steps of 500 rpm allows the wide open throttle (WOT) torque curve to be determined.

#### **Speed Control Mode (RPM)**

In Speed control mode the Set Point Adjust knob sets the desired speed. If the engine is operating above the set speed, the controller will increase the current to the dynamometer, increasing the load on the engine, and slowing it down to the set speed. If the engine is incapable of reaching the set speed at a given throttle, the engine will operate at a speed below the set point, and the dynamometer will be completely unloaded. For best results the PID gains must be carefully adjusted.

#### **Torque Control**

In Torque control mode the Set Point Adjust knob sets the desired Torque. If the dyno is operating below the set torque, the controller will increase the current to the dynamometer, increasing the load on the engine, and slowing it down, while the torque increases to the set point. If the engine is incapable of reaching the set torque at a given throttle, the dynamometer will continue to add load until the engine stalls, the clutch slips, or maximum load is attained. If the dyno torque is above the set point, then the load will be reduced, dropping the torque, and increasing the speed.

# **Road Load Control**

In Road Load control mode the load is varied as a function of speed to mimic aerodynamic loading of a vehicle. Load is increased proportional to the square of the speed, with no load at zero speed. In this mode the set point adjustment know controls the proportionality constant. A larger constant is used for physically larger vehicles, while a smaller constant is used for smaller, or more aerodynamic vehicles. A good way to calibrate the constant is to operate the vehicle at a known throttle/speed combination. If the vehicle speed is higher than the desired operating point the constant can be increased, and if the speed is lower, the constant should be decreased. This calibration should be performed in the mid-point of the desired test speed range. Once the constant is established for a given vehicle, it should always be re-used for that particular model.

# **Computer Control**

In Computer control mode the operating control mode, set point, throttle position and Verbose Mode are set from the computer via the serial port. The mode and set point command sequence to be sent from the computer is as follows:

# **CSSSSS**

Where: C is a character indicating the control mode:

M for Manual S for Speed T for Torque R for Road Load

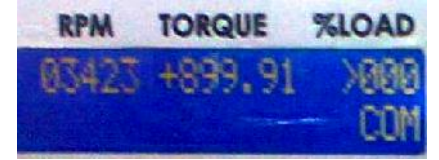

SSSSS is the appropriate set point

For Example here are several valid mode/setpoint commands:

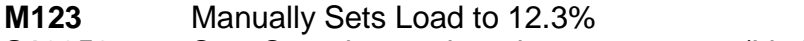

- **S12250** Sets Speed control mode to 12250 rpm (Limited to maximum speed @ controller)
- Set Torque control mode to 12.34Nm
- **R250** Set Road Load with factor of 250%

For throttle Position control send the following sequence:

#### **PXXXX**

Where XXXX is the desired position (0 to 1000 for 0V to 5V)

For Example the following sequence sets the throttle output voltage to 50% (ie. 2.5V): **P500**

Verbose mode can be activated from the computer by sending a capital V, and deactivated by sending a lower case v:

**V** Turns Verbose mode ON **v** Turns Verbose Mode OFF The Alarm mode can be activated from the computer by sending a capital X, and deactivated by sending a lower case x:

**X** Turns Alarm mode ON **x** Turns Alarm Mode OFF

The torque measurement can be Tared (zeroed) by sending a capital Z:

**Z** Tare the load measurement

## **Internal Strain Gage Amplifier**

This dynamometer controller features an internal strain gage amplifier. This amplifier can be connected to any standard Wheatstone bridge configuration 4-wire strain gage load cell. The amplifier may be bypassed if the load cell does not require further amplification.

## **Internal Dynamometer Power Supply**

This dynamometer controller features an internal power supply providing DC current to the dynamometer coils. Make sure not to exceed the power supply ratings. In general the dynamometer coil resistance should be less than 10 ohms. When operating loads requiring more power, it will be necessary to provide an external power switching device (ie. transistor), which may be triggered from the controller's dynamometer output by running it through an appropriate voltage divider.

# **Serial Port Data Logging**

Along with the controller a "serial port data logging" program is also supplied. This program communicates from any PC via the serial port directly to the dynamometer controller and can display and record the mode specific set point (ie. set speed or torque), dynamometer speed, torque, and dynamometer load (duty cycle). It may require the installation of Agilent VEE driver software, which can be downloaded for free from the appropriate Agilent website. The simple serial port communications protocol can also be reproduced in user defined programs for customization.

The Dynamometer controller can be set up to "broadcast" its data automatically by turning the "Verbose" mode ON. This can be done from the front panel menu in manual mode. When verbose mode is OFF the controller will only send out data in response to a received character "A". This is done on some systems to help synchronize data acquisition. Make sure not to issue the A command to the controller more than once very 250ms.

# **Controller Setup**

From the main menu you can access the setup menus using the right or left arrow keys. Different menus are available for the different modes, as selected by the mode switch. To adjust any of the parameters use the Up and Down arrow keys. To permanently save changes you make to the configuration use the Up arrow to change the Save Config? Value to YES then hit the right arrow key to exit the menu.

In Manual mode you can select the over speed and torque limits, and the "Pulses Pre Revolution" for the RPM1 and RPM2 speed signals. If a target wheel has 30 teeth, then the appropriate PPR would be 30. Finally in Manual mode you can set the appropriate position for the decimal in the torque display.

In Speed mode you can adjust the Speed Maximum Set Point, and the Proportional, Integral and Differential gain values for the Speed PID Control. For extended PID resolution denominator factors for P, I and D are also provided. If you want finer resolution, and lower gain on a given factor, increase the appropriate factor.

In Torque mode you again have a the Torque Maximum Set Point and the Proportional, Integral and Differential gain values for the Torque PID Control. For extended PID resolution denominator factors for P, I and D are also provided. If you want finer resolution, and lower gain on a given factor, increase the appropriate factor.

# **Controller Configuration Menu Map**

Set the Mode Select Switch to get access to the various menus. Use the **Right/Left** arrows to page through the menu. Use the **Up/Down** arrow keys to change the individual values. To save the configuration use the **Up** arrow key to change **NO** to **YES** at the **Save Config?** screen.

# **MAN (Manual Control Mode)**<br>R P M T O R Q L T O R Q U E % L O A D 0 0 0 0 0 + 0 . 0 0 0 0 0 0 0  $M A N$ R P M T O R Q U E % L O A D o |v |e |r | |s |p |d | |l |m|t |: | |> |0 |5 |0 |0 |0 | o |v |e |r | |t |r |q | |l |m|t |: | | |9 |9 |9 |9 |9 | R P M T O R Q U E % L O A D  $> 0.50$ P P R 2 : > 3 0 R P M T O R Q U E % L O A D  $P$   $P$   $R$   $1$   $:$   $>$   $3$   $0$ P |P |R |2 |: | |>|3 |0 | | | R P M T O R Q U E % L O A D 0 0 0 0 0 + 0 . 0 0 0 0 0 0 0 > |0 |2 |5 |0 |0 | | | | | | | | | | | | |R |P |M| R P M T O R Q U E % L O A D  $+ 10$  . To to to to t |r |q | d|p |: | |>|4| | | R P M T O R Q U E % L O A D  $-0.000$ > N o t o r q u e f i l t e r : > 0 . 5 0 R P M T O R Q U E % L O A D  $T$  a m  $R$   $N$   $\cdot$   $\cdot$   $N$   $\Omega$ Temp. SW: >NO<br>------<sup>6</sup>W: NO R P M T O R Q U E % L O A D  $S$  a  $v$  e c c o n f i g?  $> N<sub>o</sub>$  $0$  r p m m a  $x$   $1$   $0$   $a$   $d$  : 0 rpm timeout: 0005 r e s s . S W : N O

In Manual mode the right arrow () will step you through the following values: Over Speed Limit (Alarm speed at which the ignition relay is turned OFF) Over Torque Limit (Alarm Torque at which the ignition relay is turned OFF) Zero speed Maximum Load (above which to trigger alarm) Zero speed time out (if exceeding above load) Pulses Per Revolution in RPM1 signal Pulses Per Revolution on RPM2 signal

Position of Decimal Point in Torque Display

Torque Filter (1 = No filtering,  $.01$  = very heavy filtering) Temperature Alarm Switch: Normally Open, or Normally Closed Pressure Alarm Switch: Normally Open, or Normally Closed

## **RPM (Speed Control Mode)**

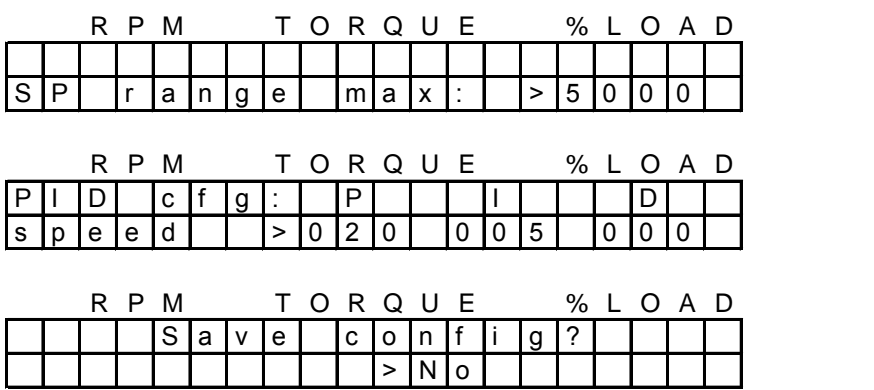

In RPM mode the right arrow () will step you through the following values: Set Point Range Maximum Value (Highest RPM selectable as Set Point) Proportional Gain Constant for Speed PID Integral Gain Constant for Speed PID Differential Gain Constant for Speed PID (do not adjust the Fp, FI and Fd factors)

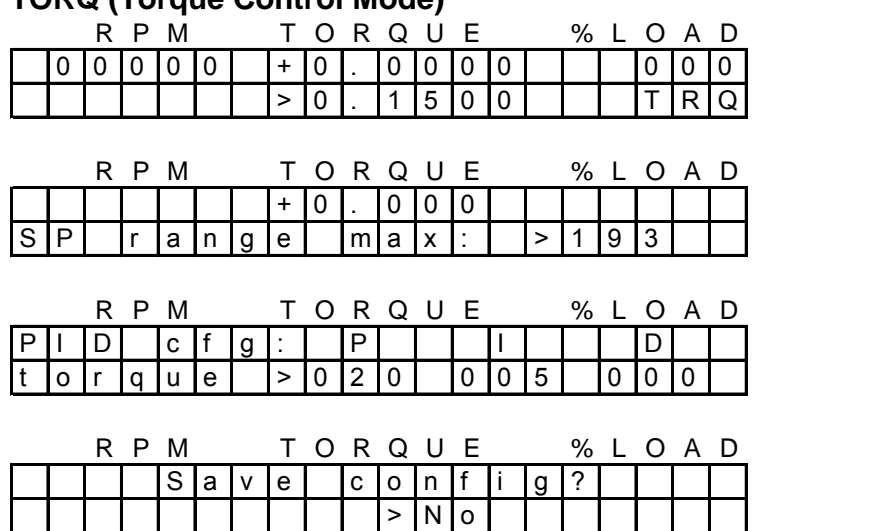

#### **TORQ (Torque Control Mode)**

In TORQ mode the right arrow () will step you through the following values:

Torque Calibration Factor

*NOTE: actual torque using this calibration value will be displayed on the top line of the display* Proportional Gain Constant for Torque PID

Integral Gain Constant for Torque PID

Differential Gain Constant for Torque PID (do not adjust the Fp, FI and Fd factors)

#### **ROAD (Road Load Mode)**

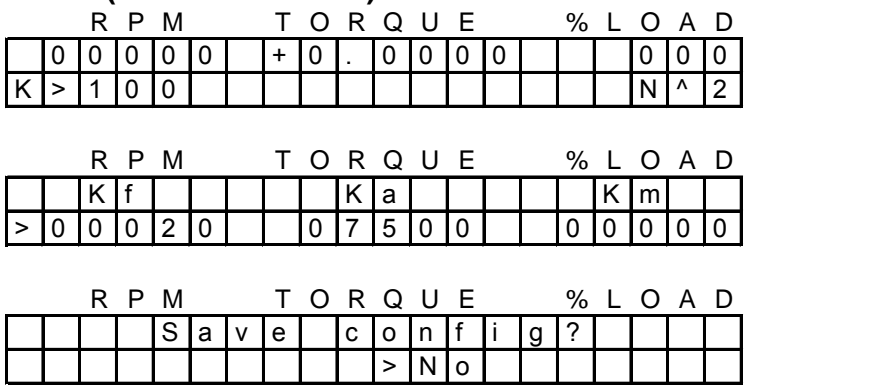

Kf: Rolling Resistance (friction)

Ka: Speed at which Aerodynamic Resistance becomes 100% Km: Acellerational Drag (mass)

Load% at a given speed (RPM) is then calculated (approximately) as: **Load% = Kf + 100 x (RPM/Ka)² + Km x (RPM')**

Where: RPM' is the differential of the speed (ie. acceleration)

# **Tuning the Road Load Parameters**

A convenient way to "tune" in these parameters for a given vehicle is to measure the low-speed (20 kph) steady state cruise throttle setting, the high speed steady-state cruise throttle setting (60kph or higher) and the time required to reach 60kph from a stand still.

First, zero out the Ka (by setting Ka very high, say 20,000rpm) and Km (Km = 0) settings. For the following procedure keep the "Set Point" at 100%. On the dynamometer the set the Rolling Resistance (Kf) to get the same throttle setting at the "low speed" cruise speed throttle setting. Next set the Aerodynamic Resistance (Ka) to get the appropriate throttle setting at the "high speed" cruise speed. Note that a lower Ka value gives a higher load.

Finally increase the Acellerational Drag (Km) to get the appropriate zero to 60kph acceleration time.

This should give you dyno performance very similar to the road performance. For minor adjustments you can change the "Set Point". For more load, increase it beyond 100%, for less load decrease it.

**COM (Computer Controlled Mode)**

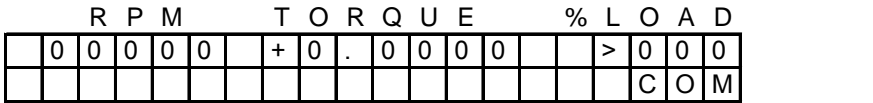

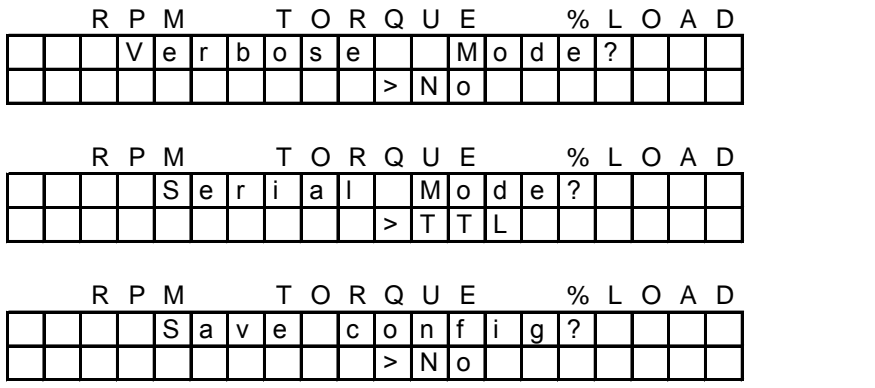

Verbose Mode:

On causes controller to output data every 250ms

Off will cause controller to send output data only when an "A" is received on the communications lines

Serial Mode:

Serial inverts the output serial data stream (required for RS232 devices) TTL does NOT invert the serial data stream (used with WiFi/BlueTooth)

#### **RSV (Reserved Mode)**

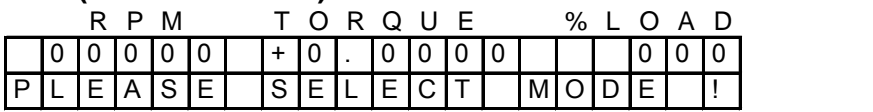

The reserved mode is not available for adjustments.

# **CALIBRATION**

#### **Speed Calibration and Adjustment**

This dynamometer controller accepts speed signals from most "pulsed" types of speed sensors, including Hall Effect (HE) and Variable Reluctance (VR) sensors. Speed is determined from the frequency of teeth passing the speed pickup. As such the only calibration required is setting the proper number of teeth on the speed target wheel. The standard speed target wheel has 30 teeth, but each dynamometer may have a different number of teeth, so this should be measured. The Pulses Per Revolution (PPR) can be set from the front panel by hitting the right arrow in Speed mode, and following the prompts on the screen. If the speed target wheel is not on the main shaft (engine/motor input shaft, or rollers for chassis dynos) then the number of teeth needs to be multiplied by the gear ratio such that the number of PPR refers to the number of pulses received in one revolution of the *input* shaft. For example if the dyno spins at 2x the input shaft speed, and has 4 teeth, then there will be 8 pulses per revolution of the input shaft, and thus  $PPR = 8.$ 

To properly read the teeth is it important that the speed pickup be clean, and in close proximity to the target wheel. The gap between the speed pickup tip and the target wheel should be approximately 1mm for VR sensors, and approximately 4mm for HE sensors.

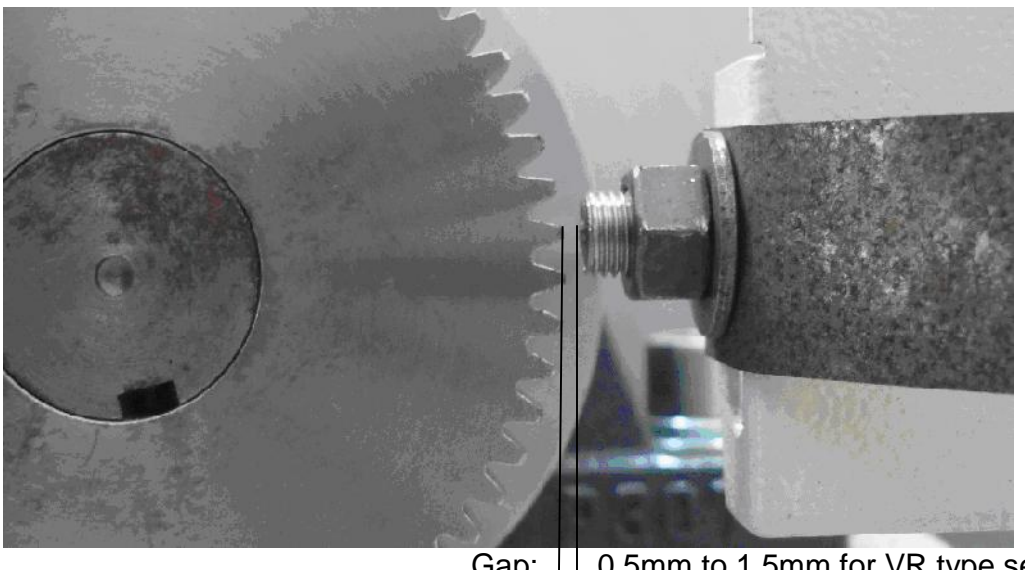

Gap:  $\vert \vert$  0.5mm to 1.5mm for VR type sensors 3 to 6 mm for Hall Effect type sensors

The speed sensing circuit is a 2-level signal qualification type circuit to eliminate the influence of noise. In order to qualify as a pulse, the voltage of the signal must exceed the UPPER THRESHOLD (**UT**), and then go below the LOWER THRESHOLD (**LT**) before the subsequent pulse can be read. Both upper and lower thresholds are adjustable from potentiometers located on the main controller circuit board. RPM1 pots are labeled UT0 and LT0, RPM2 pots are labeled UT1 and LT1. A voltage sensing pad is provided adjacent to the pots to verify the threshold levels, as shown in the image below with a volt meter.

*NOTE: The Lower Threshold voltage MUST be LESS than the Upper Threshold voltage to insure proper triggering of the circuit.*

# **RPM1 Upper Threshold (UT0) RPM1 Lower Threshold (LT0)**

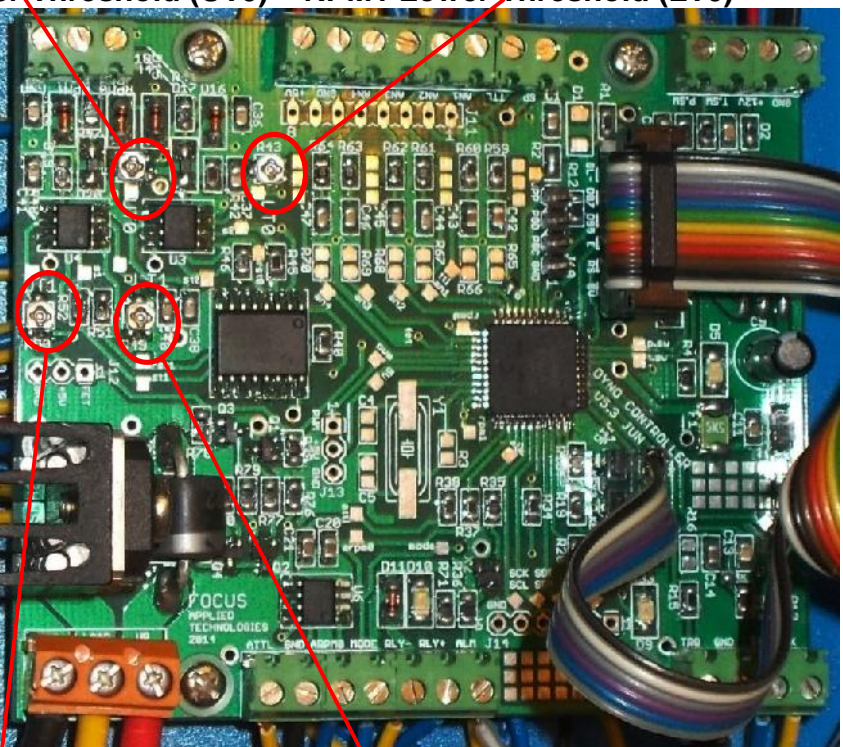

**RPM2 Upper Threshold RPM2 Lower Threshold**

Typically we recommend a lower threshold voltage of 0.1V to 0.4V, and an upper threshold voltage of 0.5V to 1V for most VR sensors. For Hall Effect type sensors, the Lower Threshold Voltage should be ~0.5V above the low-voltage reading of the sensor (eg. about 1V), and the Upper Threshold Voltage should be greater than the Lower Threshold Voltage, and at least 0.5V below the upper voltage reading of the sensor (eg. about 4V).

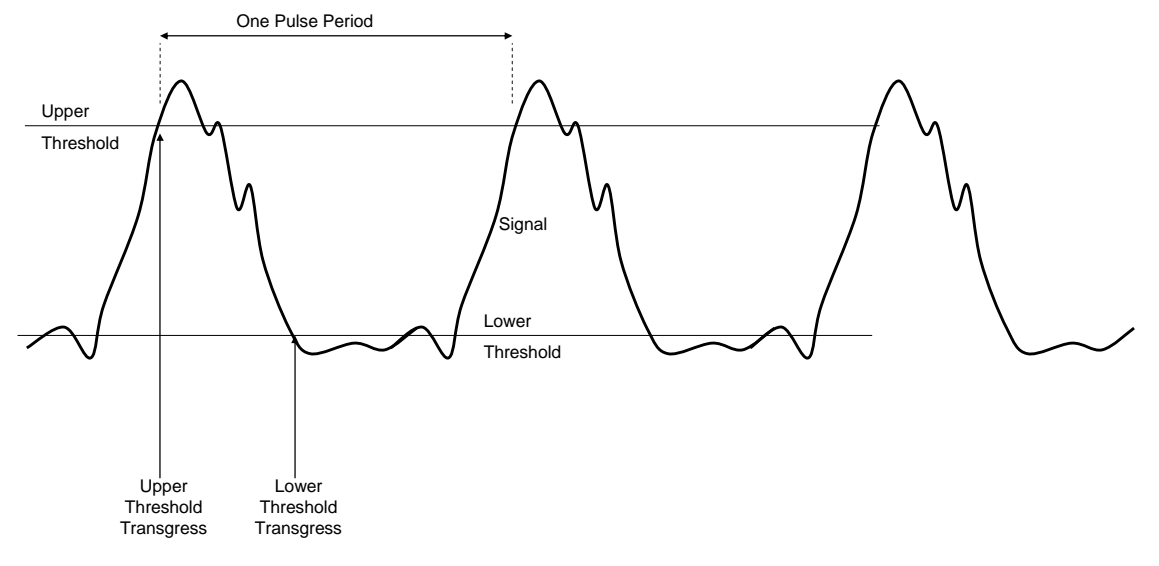

# **Torque Calibration**

Before calibration the dynamometer should be warmed up, and loaded with a typical load for a few minutes. A calibration arm is provided with most dynamometers. This needs to be mounted to the dynamometer appropriately. Once the arm is loaded the load should be zeroed at the dynamometer controller. Simply hit the TARE button on the front panel to zero the torque. Calibration weights can now be added to the cal-arm at the indicated location. This places the weights at a defined radius (**R**) from the centerline of the dynamometer. The torque reading is the torque resulting from a mass **M** is:

## **Torque = M x 9.81 x R**

Where: M is the weight of the mass in kg 9.81 is standard gravitational acceleration (m/s<sup>2</sup>) R is the radius of the weights from the center of the dynamometers shaft in meters

*NOTE: if measuring the torque on a dynamometer which has a gearing ratio, this needs to be included in the calculation. If the dyno spins at G times the input shaft rpm then the torque at the main shaft should be:*

# *Torque = M x 9.81 x R x G*

If the front panel torque reading is different from this amount, then the calibration factor must be adjusted. To do this, temporarily turn the dyno current off to avoid overheating) put the mode selector switch in TORQUE mode and go to the front panel menu by hitting the right arrow, and adjust the torque calibration factor up or down as required to get the torque (displayed on the top line) to agree with the actual torque. Re-zero and check the torque once the factor has been adjusted. Generally the calibration only requires small changes, ~1% of the nominal value. If your system requires very large changes after the initial calibration, it may be a sign that the load cell is damaged.

# **Torque Amplifier Board**

In some cases it may be necessary to adjust the Toque Amplifier Board inside the controller. This is generally only required when changing the load cell, or load cell amplifier, or applying a large offset torque. The amplifier will look similar to the image at right and will have potentiometer adjustments for Zero and Gain.

Generally the "Zero" pot is adjusted to give a small positive voltage (like 500mV) at no load. This allows us to measure slightly negative torques without saturating the DAQ at 0V. The GAIN pot adjusts the gain of the amplifier. If the Torque Amplifier Board is adjusted, then the Torque must be re calibrated as stated in the section above. Be sure to avoid increasing the gain so much

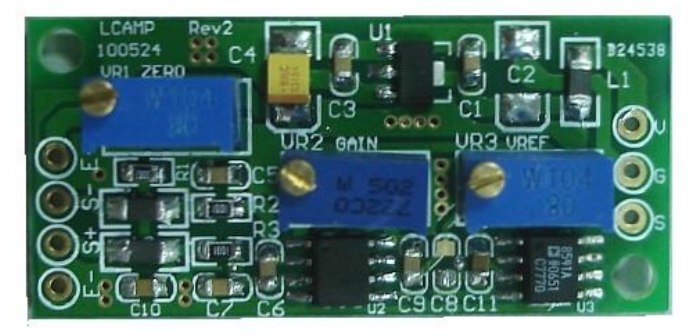

that the output saturates, as this will cause non-linearity's, and inaccurate torque readings.

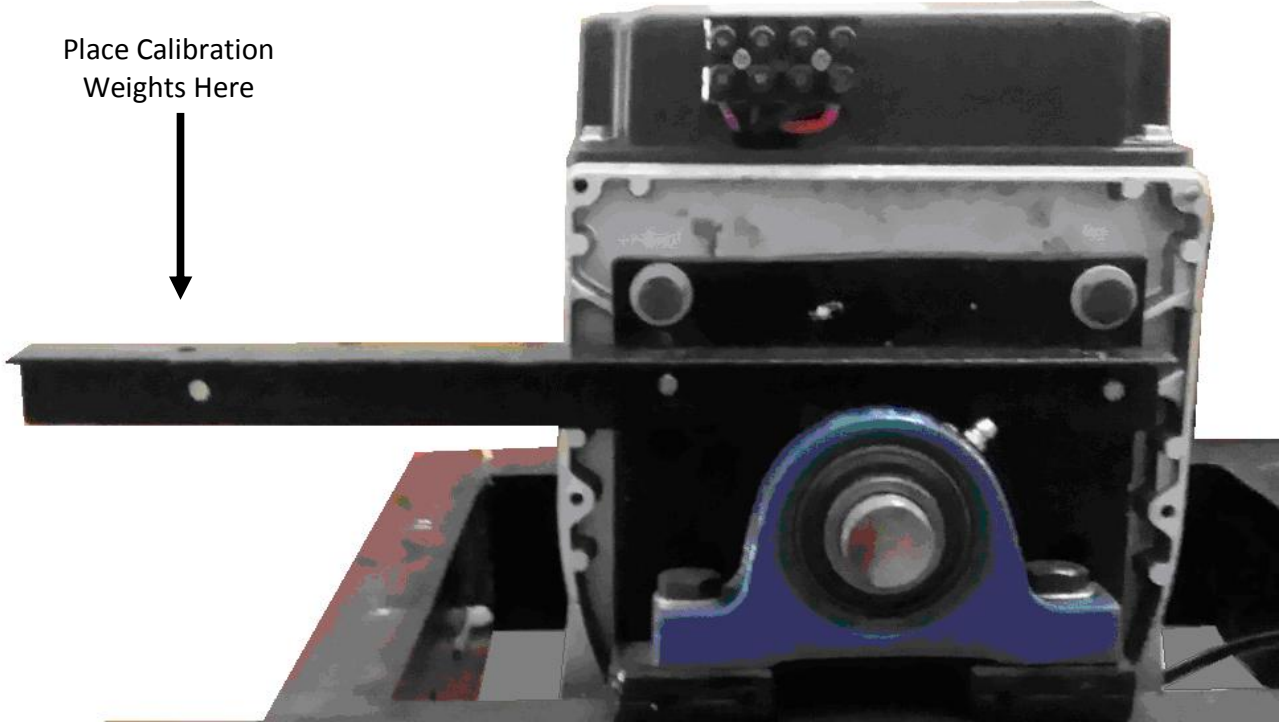

Each dynamometer should have a designated calibration weight loading point, or calibration "arm" as shown here. The radius **R** from the centerline of the dynamometer to the loading point is a critical dimension.

# **Torque Amplifier Board**

In some cases it may be necessary to adjust the Toque Amplifier Board inside the controller. This is generally only required when changing the load cell, or load cell amplifier, or applying a large offset torque. The amplifier will look similar to the image at right and will have potentiometer adjustments for Zero

and Gain.

Generally the "Zero" pot is adjusted to give a small positive voltage (like 500mV) at no load. This allows us to measure slightly negative torques without saturating the DAQ at 0V. The GAIN pot adjusts the gain of the amplifier. If the Torque Amplifier

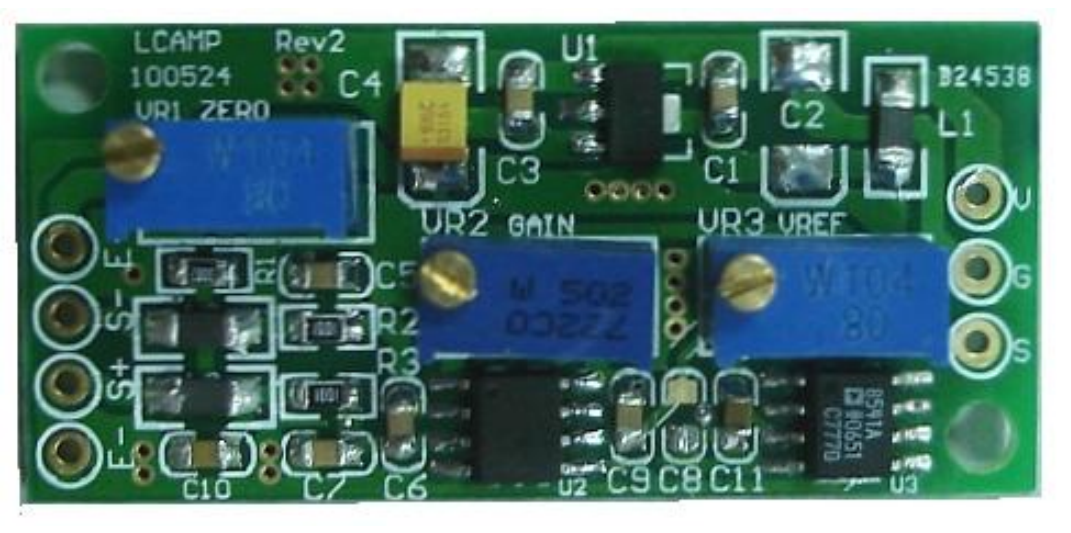

Board is adjusted, then the Torque must be re-calibrated as stated in the section above. Be sure to avoid increasing the gain so much that the output saturates, as this will cause non-linearity's, and inaccurate torque readings.

# **MAINTENANCE GUIDE**

Most dynamometer are designed to require relatively little maintenance once properly setup, however there still are a few items that require periodic checking and maintenance. Roller bearings require greasing annually, and any belts require periodic tensioning, and may eventually require replacement. Each of these is described separately below.

# **Roller Bearings**

Roller bearings have a nipple at the top for addition of grease (red circle in foto below). Fresh grease needs to be applied periodically. This can be added with a grease gun by clipping the grease gun to the nipples and delivering a few pumps. This should be done once each year, or every 300 hours of operation.

*CAUTION: Do not add so much grease that it leaks from the bearings seals.*

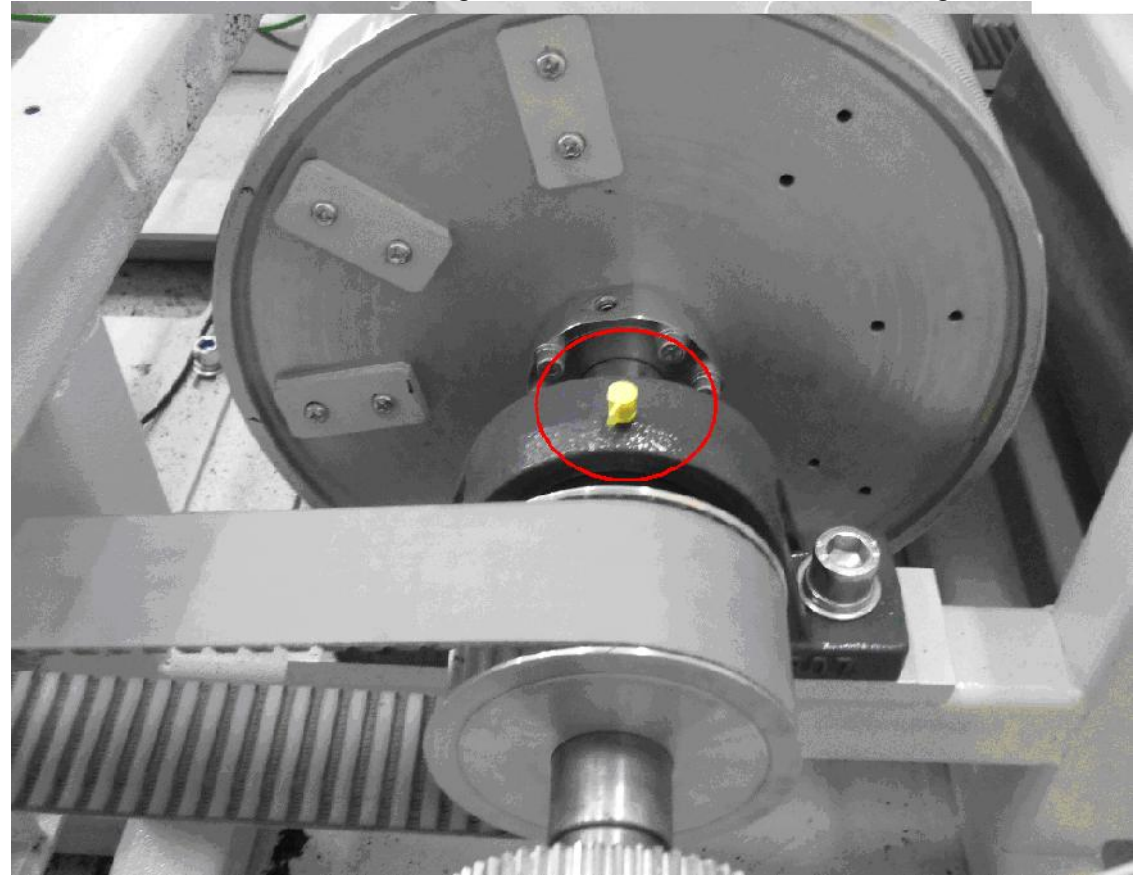

# **Shaft Couplers**

Shaft couplers are used to compensate for the inherent misalignment between rotating shafts. Generally these couplers consist of a flange at the end of each shaft connected by a pliable or compressible medium, such as rubber bushings. These bushings compress when transferring torque between the shafts, and insure there is no metal-to-metal contact between the coupler halves. As the bushings wear, they become thin and must be replaced before metal-to-metal contact occurs as this will cause shock loading of the couplers, and may result in fatigue failure and/or wear of the couplers and shafts.

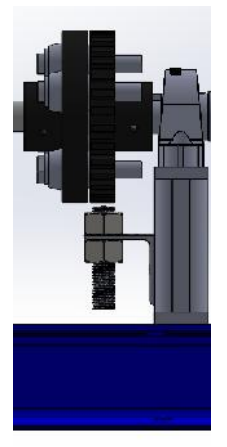

When connecting shafts, be sure that the shafts are well aligned to prevent premature wear of the bushings. The shafts should be aligned to within 0.1mm of each other radially. This can be checked with a micrometer mounted to one shaft and measuring the relative position of the 2nd shaft, while the 1<sup>st</sup> shaft is rotated.

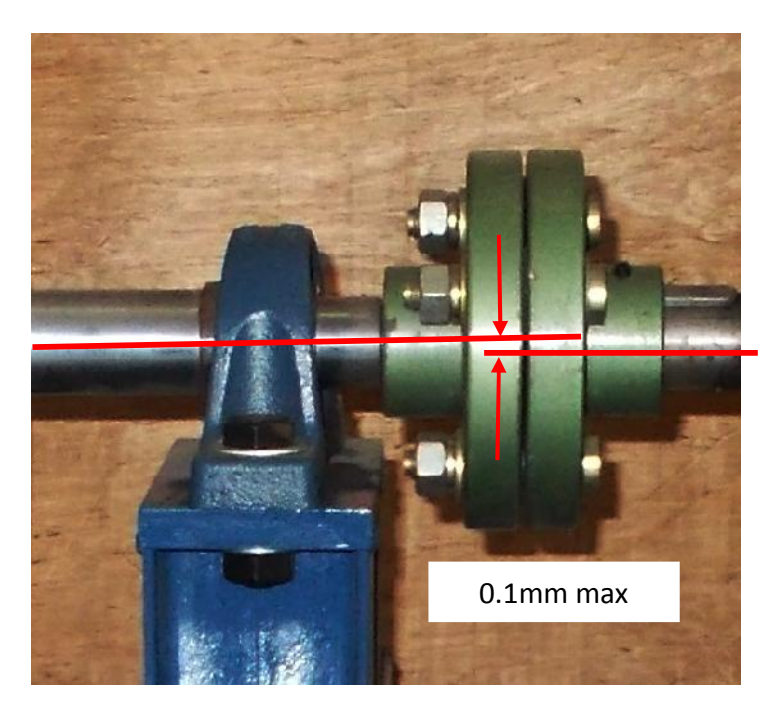

When properly aligned there should be slight free play between the two coupler halves as the shafts are rotated through 360 degrees. If the shafts or coupler binds, then it is probably misaligned and should be adjusted. Another simple check is to place a straight edge on the top of the two couplers to check their alignment in the vertical plane. This should be checked at 90 degrees as well to check the alignment in the horizontal plane.

The two coupler halves should be separated by a gap of 0.25 to 0.75mm in the axial direction. Finally insure that all the set screws and bolts are securely fastened so that the couplers do not move with respect to their shafts.

# **Belt Tension and Alignment**

In some dynamometers a belt is used to couple two or more shafts which are not co-axial. When using a belt it is important that the sprockets are securely fastened to the shafts, and all set screws are tight.

The pulleys need to be aligned so that they are in the same plane, as any misalignment will stress the belt, and cause premature wear of the belt and pulleys. Additionally the two shafts must be as parallel as possible to eliminate "belt creep" to one side or the other.

Poor Pulley Alignment: Poor Shaft Parallelism:

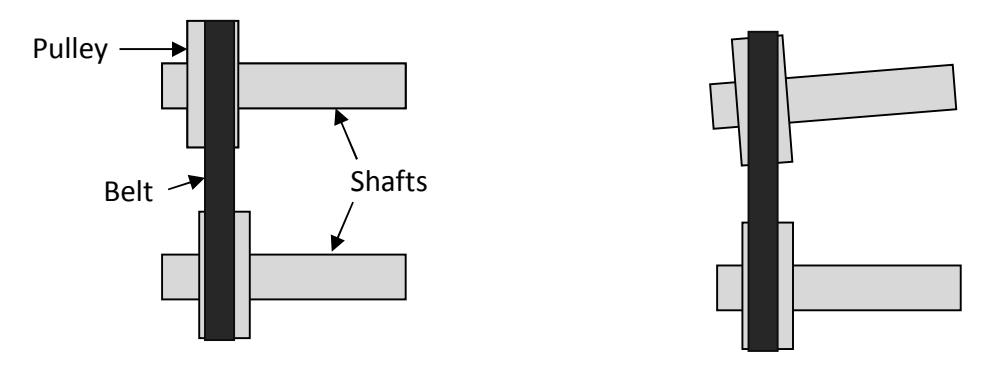

The belt should be tensioned so that a firm push at the center of the free section depressed the belt by no more than about 1mm per 10 centimeters of shaft separation.

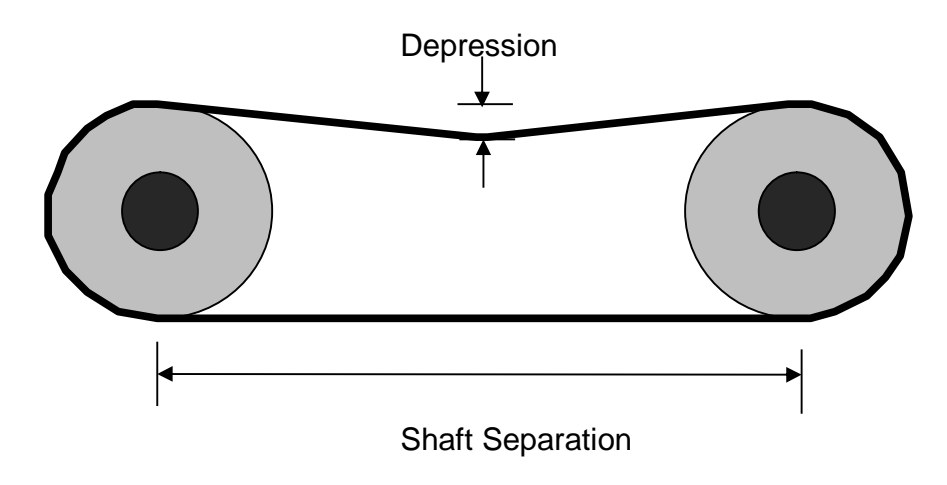

# **Taper Bush**

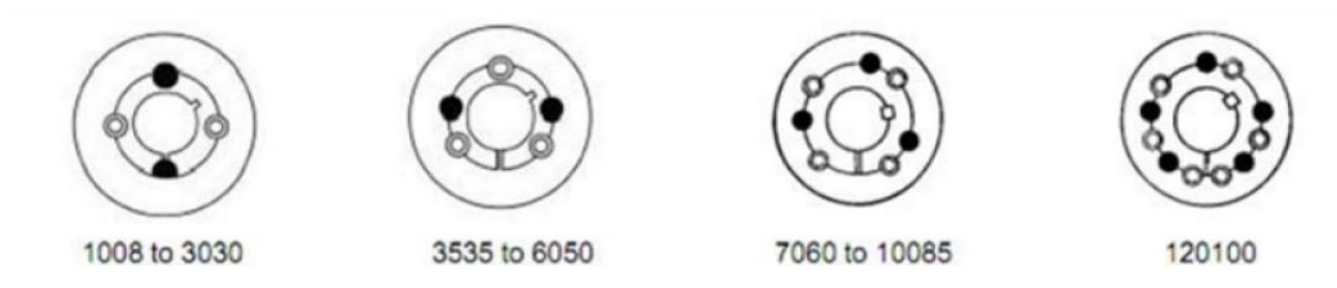

Some system uses taper bush for power transmission, instead of using a keyway and key. The taper bush requires correct installation to function properly. Installation is as follows:

- 1. The taper bush, shaft, bore of the hub in which the bush is to be installed need to be cleaned thoroughly, removing all dirt, metal fillings, grease and oil. All surfaces are free from burrs, and ensure the bushing has no sign of cracking.
- 2. Place the bushing into the hub and match holes on hub with holes on the bushing. Each hole will be threaded on one side only.
- 3. Oil threads and under the head of the cap screws. Then place the screws loosely into the holes that are threaded on the hub-side.
- 4. Ensure that the taper bush is free in the hub, then slip the assembly onto the shaft to the desired position. Insert key into the shaft keyway. Ensure there is an air gap between the top of the key and the bushing keyway slot. This will prevent cracking of the bush.
- 5. Screw should be tightened alternately and evenly until all screws are pulled up and the bushing is square into the hub.
- 6. Using a block or sleeve, against the large end of the taper lock help avoid damage to the bushing. Lightly tap against the bushing to ensure it is seated squarely. The screws are then tightened further. A torque wrench is used to tighten the screws alternately and evenly until they are all to the recommended torque setting.
- 7. Repeat this alternate hammering and screw tightening until the specified torque is achieved and no longer requires tightening following hammering.
- 8. IMPORTANT: After a period of running under normal conditions, it is suggested that the application be reviewed to ensure the torque settings of the screws are accurate, and do not need re-tightening.
- 9. Fill the holes that are not used with grease or silicone sealant to prevent them from filling with dirt and/or rust.

Removal of a taper bush is as follows:

- 1. Remove all screws. Oil threads and under the head of the cap screws.
- 2. Insert screws into the holes that are threaded on the bushing side.
- 3. Tighten the screws alternately until the bushing is loosened in the hub. If the bushing does not loosen immediately, tap on the hub to assist removal.

Recommended tightening torque from taper bush manufacturer Optibelt is attached below for references:

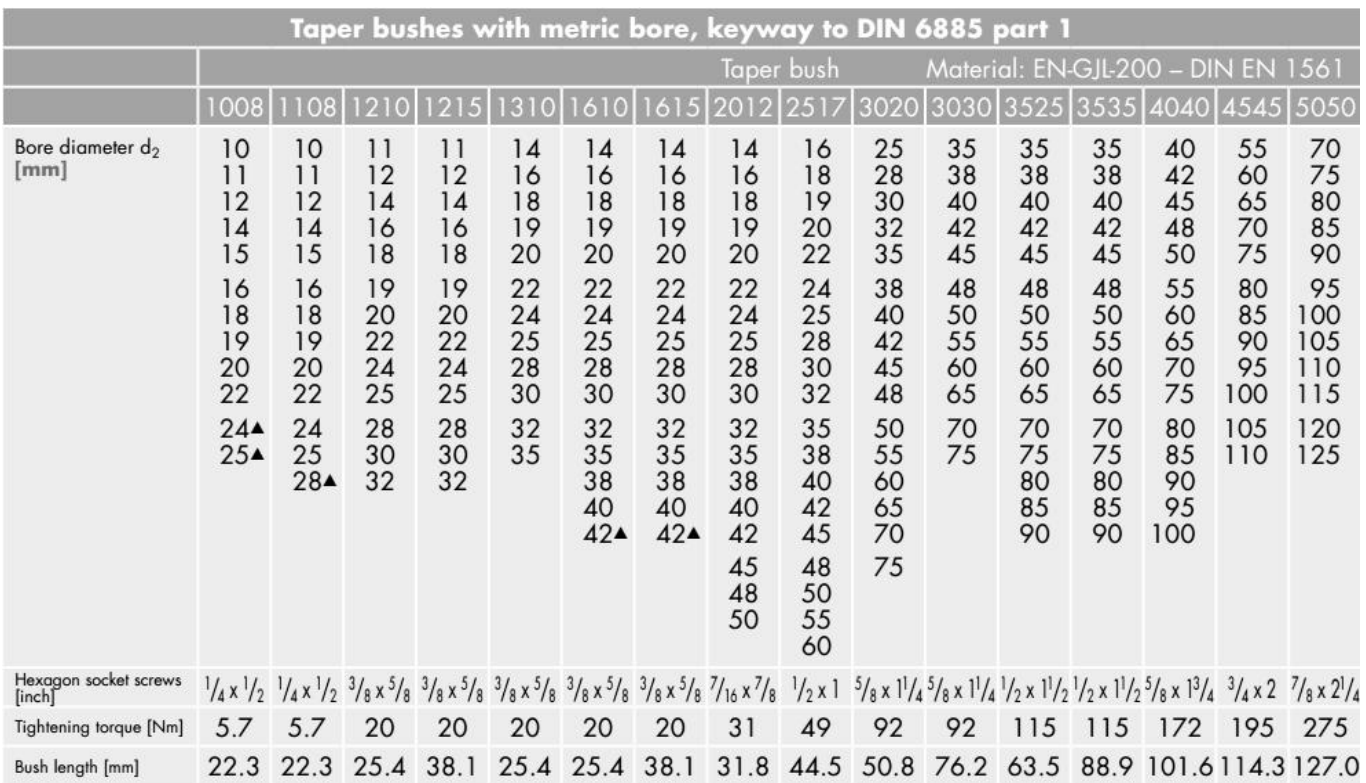

Weight at d<sub>2 min</sub> [ x kg] 0.12 0.16 0.28 0.39 0.32 0.41 0.60 0.75 1.06 2.50 3.75 3.90 5.13 7.68 12.70 15.17 From 3525: Hexagon head screw A These bores have shallow keyways.

Shallow keyways for taper bushes

| Bore diameter | Keyway width | Keyway depth | Bore diameter | Keyway width | Keyway depth |
|---------------|--------------|--------------|---------------|--------------|--------------|
| $d_2$ [mm]    | o [mm]       | $_{2}$ [mm]  | $d_2$ [mm]    | $o$ [mm]     | $t_2$ [mm]   |
|               |              | . .          |               |              |              |

# **EXTERNAL WIRING DIAGRAM**

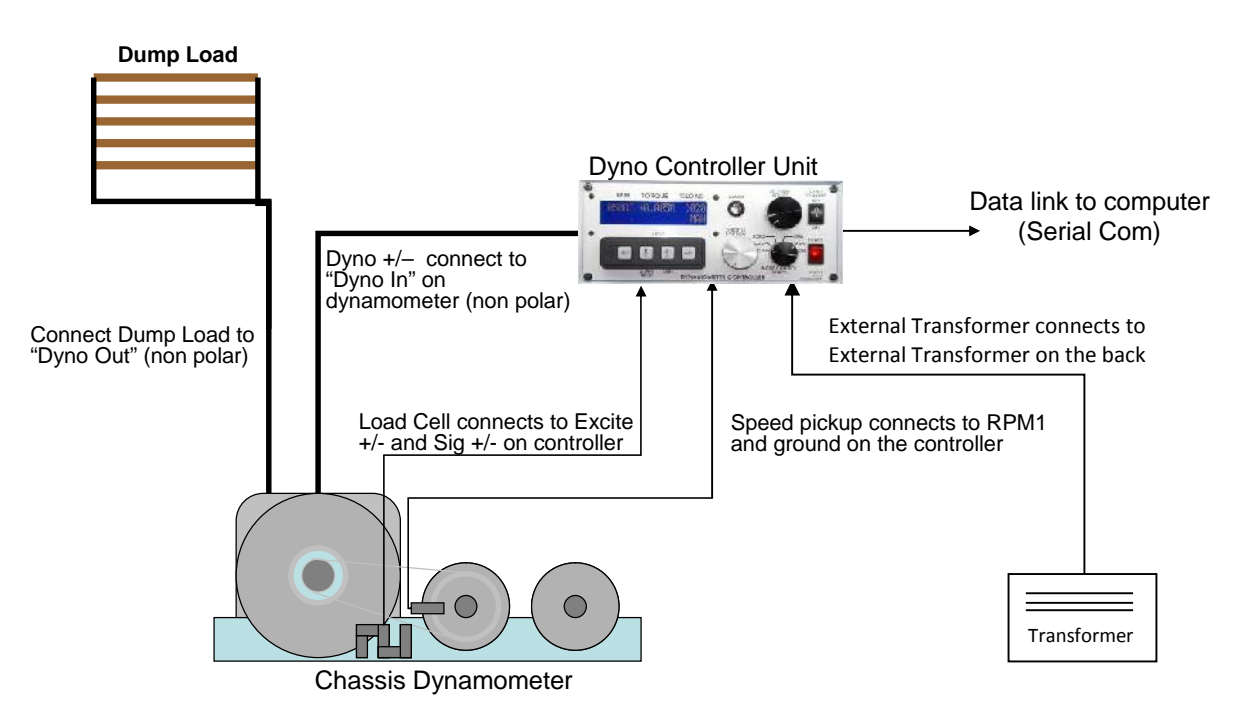

# **NOTE:**

**1)** Not all dynamometers have an external dump load. Generator type dynos usually do, but many air-cooled eddy current dynamometers do not. Water cooled dynos obviously require an external source of cooled water.

**2)** Not all dynamometers require an external transformer. Depending on the type of controller and dynamometer the power supply may be internal to the controller. Generally if the dyno requires 100V at 3A or less the power is inside the controller.

The Controller should be powered from a clean AC line power source.

The Dynamometer +/- power lines are connected to the "Dyno In" lines on the dynamometer with power cables rated for twice the maximum dyno current. Dump load are typically large air-cooled resistors, and thus non-polar, and may have power up to 400V AC, and 20A. Insure appropriate gage wires are used. There should be one meter long heater resistor for every 2kW of dyno power rating. Dump load resistors can get very hit, and should be mounted high on a non-combustible wall, and away from any burnable materials.

*WARNING: Both the Dyno+/- control lines and the Dump Load lines (if existent on your dyno) may have high voltages on them and can cause shocks or electrocution if handled improperly! Always use appropriate cautions when using/installing the dynamometer.*

*WARNING: The Dyno +/- control lines will stay energized for some time after the power is shut off. Allow the controller 10 minutes to discharge the internal capacitor and check the voltage levels before contacting these wires.*

The speed pickup is connected to the appropriate inputs via a shielded co-axial cable. This signal is non-polar and should be approximately 2 to 30V AC depending on the speed and proximity of the sensor to the speed target wheel.

Variable Reluctance Speed sensors connect between ground and RPM1. Hall Effect sensors require +5V from Excite+ as well. Colors may vary, but are typically one of the following:

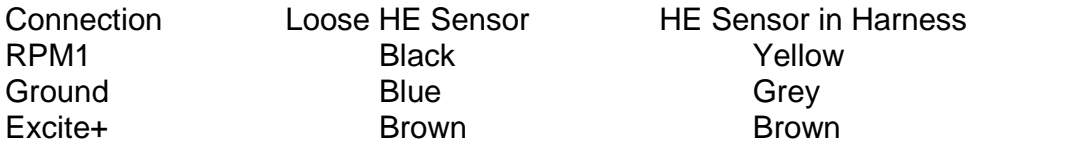

The load cell amplifier is connected to the appropriate connections on the dyno controller, typically the wire colors will be as follows:

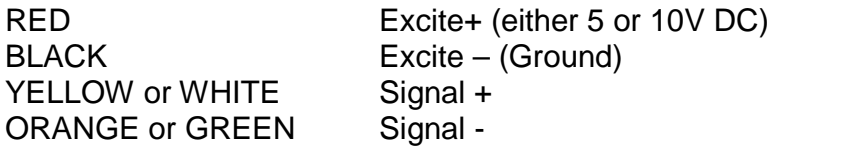

Serial port communications are via RS232: 9600 baud, No parity, 1 Stop bit. The cable should be a "straight through" cable connecting pins 2, 3, and 5 at both ends. In noisy environments a grounding line may be required between the controllers ground, and the computers frame ground. The data from the controller will be decimal coded ACSII number for the speed, torque and other data separated by a space and terminated by a linefeed/carriage return. The controller will send data 4 times a second in Verbose mode, or respond to a "A" character ping.

# **Connectors**

Most of the systems use standard wiring connectors for quick connect/disconnect and to avoid wiring error. The connectors used and the pin assignments are as follows:

1. Dyno load current

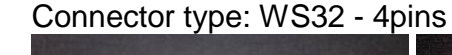

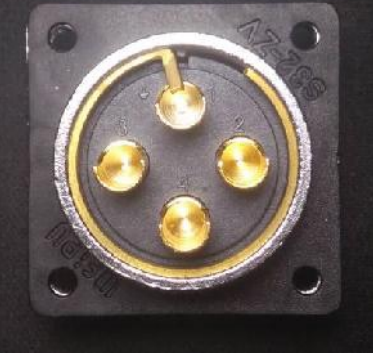

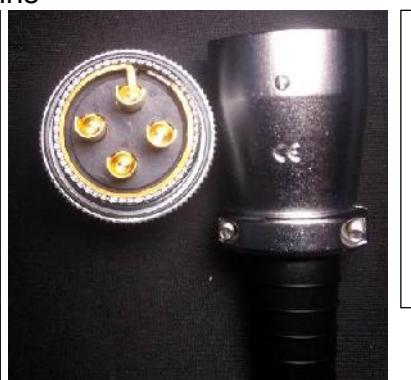

- 1 Dyno + 2 - Dyno - 3 - AC (Live)
- 4 AC (Neutral)

\*refer to number marking on connector for pin location

2. Dyno sensor signal Connector type: GX20 - 8pins

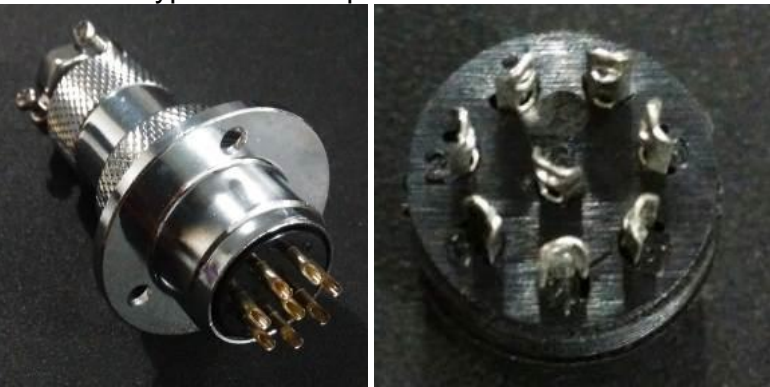

#### **Load Cell**

- $1 EXC + (red)$ 2 - SIG- (white)
- 3 EXC- (black)
- $4 SIG + (green)$

## **Speed Sensor**

- $5 -$  GND (grey)
- 6 5V (brown)
- 7 RPM1 (yellow)
- 8 Not connected (blue)

\*refer to number marking on connector for pin location

3. Dyno load command signal Connector type: WS20 – 4pins

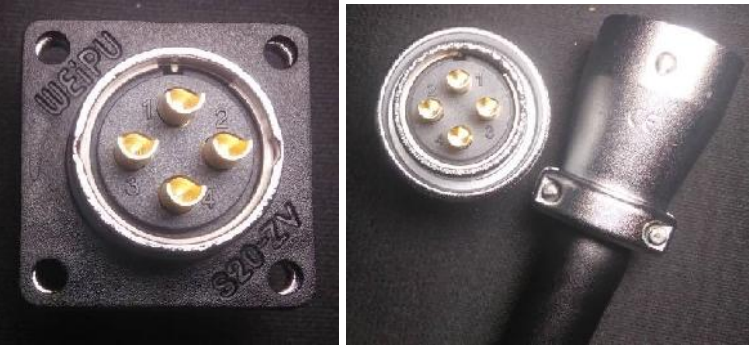

- 1 RSV 1 (12V+)
- 2 Load Signal
- 3 Ground
- 4 No Connect
- Body Earth

\*refer to number marking on connector for pin location

# **PID TUNING GUIDE**

Tuning PID controllers for best operation can be difficult to the novice. For that reason we have included this simple PID tuning guide. It can be used with both the Speed and Torque control modes, although the examples below are for given speed mode.

# **Proportional Gain Tuning**

To start with set the Integral and Differential (Ki and Kd) gains to zero.

Start with the Proportional gain (Kp) at some nominal value, for example 20.

Operate the system at a mid-range set point and throttle, eg. perhaps a set point of 3000 rpm and 25% throttle for an automotive engine.

In crease the proportional gain until the system goes unstable, ie. until it begins to oscillate beyond an acceptable range, eg. the engine may begin to oscillate from 2500 rpm to 3500 rpm. This proportional is too high for use without differential gain to compensate, so reduce the proportional gain to half of its unstable value. This should be a good value for the proportional gain. Proceed to tune the differential gain.

# **Differential Gain Tuning**

Once proportional gain has been set, you can establish a reasonable value for the differential gain by performing "steps" and observing the over shoot. For example with an automotive engine operating at 25% throttle, you could get the system to run smoothly at 2500 rpm, then suddenly change the set point to 3500 rpm. It is likely that with higher values of proportional gain, the actual speed will over shoot the set point (eg. the engine may operate at up to 4000 rpm before settling close to 3500rpm). Increase the differential gain (Kd) until this overshoot is minimized. You may not want to completely eliminate over shoot, but Kd should be increased until the system does not oscillate more than one full cycle before stabilizing (ie. over shoots a bit, followed by less undershoot, then converges to the desired set point) as shown below

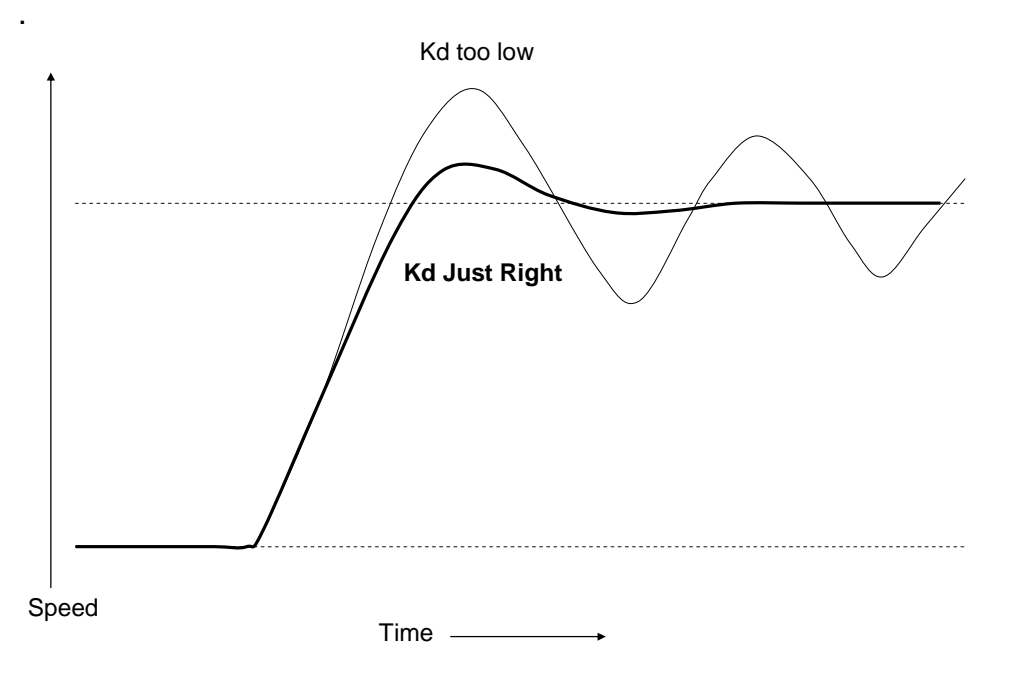

# **Integral Gain Tuning**

Integral gain is used to eliminate the persistent steady state error, once a system has stabilized. In some systems, such as an internal combustion engine coupled with an eddy current

dynamometers, integral gain may not be required at all. Integral gain should be used sparingly, as excessive integral gain will almost always make a system go unstable. Again operate the system at a nominal operating point, such as 3000rpm and 25% throttle. If the steady state error is consistent, eg. the system operates at 2950rpm and won't converge to 3000 rpm even after a minute, then increase the integral gain (Ki) slowly, until the steady state error is reduced to an acceptable level. You should wait for say 30 seconds after each increment of Ki to make sure the system has time to stabilize with the new gain.

## **Final Checking**

Once you have established a reasonable value for Kp, Ki and Kd, write them down. Now operate the system at various speeds and loads, performing large steps, to insure the system is still stable. If it exhibits instabilities, try reducing Ki, Kp, and perhaps increasing Kd (one factor at a time) until it performs acceptably under all conditions.

If the rate of convergence to a new set speed is too slow, you may want to increase the Kp. Kd may also require adjusting to achieve an acceptable rate of convergence with minimal overshoot.

When you have the final values, again write them down with a description of the system, and burn them to memory of the controller, by setting **SAVE CONFIG?** to **YES**.

## **Online PID Tuning Resources**

For additional help in tuning PID systems you can refer to the following on-line resources: http://en.wikipedia.org/wiki/PID\_controller http://www.eq.ufrj.br/links/h2cin/eqe768/AULA\_3/Melhor%20Sintonia.pdf

# **TROUBLE SHOOTING GUIDE**

If you encounter problems with the dynamometer, there are some simple tests and checks you can perform to help you track down the source of the problem. A dynamometer and controller is a complex system, and very often problems are related to improper external wiring or usage of the controller. The following simple tests should help you diagnose what is wrong with the system and correct it.

# **DYNAMOMETER POWER TEST**

Apply power to the Dynamometer Coils. This can be done by directly running power in (ie. connecting to a 12V battery or power supply) or by placing the dynamometer controller in manual mode and setting it to 20% load. The shaft of the dynamometer should have significant resistance to rotation. Remove the power from the dynamometer coil and the shaft should spin freely. If applying power to the dynamometer coils does not result in a loaded shaft than either the rotor (dyno coil lines in an eddy current dyno) or the stator (dump load lines in a generator type dynamometer) are open circuited. Disconnect the dynamometer and check the resistance across both sets of lines. The Dyno Coils should have a resistance of between 10 and 100 ohms. The dynamometers stator (the wires going to the Dump Load) lines should have a resistance below 20 ohms when disconnected from the dump load. The Dump Load should have a resistance of between 5 and 50 ohms. If any of these are out of specification the dynamometer will not be able to apply the appropriate load to the shaft.

# **DYNAMOMETER CONTROLLER POWER TEST**

Apply a load to the Dynamometer Coil Output: a 1000 ohm, 10W power resistor can be used to simulate the coil load. In Manual Mode you should be able to see a signal on the Dynamometer Coil Output lines. At low load the DC voltage across the load should be near zero, and should go up to the rated transformer voltage at full load. This can be measured with either a volt meter, or on an oscilloscope. At 20% load you should see a wave form similar to that shown below on the **Dyno -** line.

*WARNING: The voltages on the Dyno+ and Dyno- lines can be dangerously high, make sure to wear appropriate protective equipment, and do not contact the lines with your fingers.*

#### **Voltage of Dyno –(with reference to ground)**

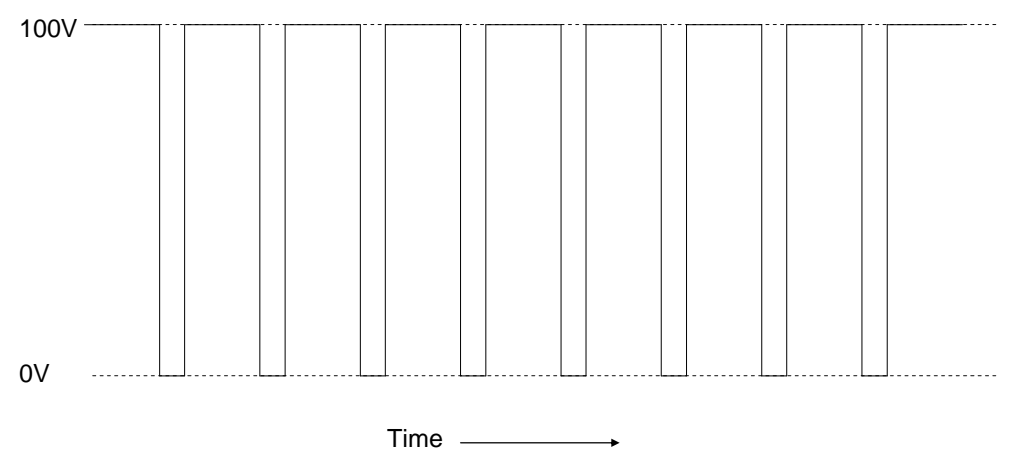

The diagram above depicts a 100V power supply. The actual upper voltage of your system may be different, but is typically 50 to 100V. If you get this DC voltage, then the power supply, power switching transistor and controller are all working properly. If you do not, try resetting the circuit breakers, checking wire connections, making sure the external transformer (if present) is powered on and try again. If everything else is in order, but the dnyo lines still have no power, than the power circuit may be damaged. Contact Focus for appropriate action or guidance.

## **SPEED SIGNAL TEST**

The speed signal must have sufficient amplitude to trigger the speed sensing circuitry. Typically this will require a zero-to-peak amplitude of at least 0.5V, and a lower voltage of <0.1V. For accurate speed measurements, the signal should not have any noise exceeding this threshold. With the dynamometer spinning the speed pickup signal can be viewed on an oscilloscope. The signal should look like one of those shown below. If you have a good speed signal, but are not reading the RPM on the dynamometer controller, than either the sensor is not hooked up right to the controller, or the threshold levels have been set improperly.

These idealized signal waveforms are provided as a reference for trouble shooting purposes.

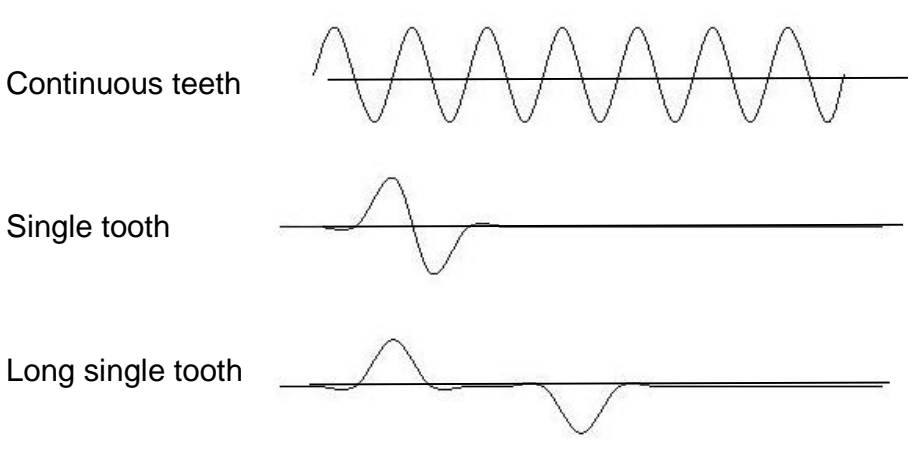

## **Variable Reluctance type Speed Signal**

# **Hall Effect type Speed Signal** Normal

*NOTE: Some Hall type sensors may not go all the way to 0 volts. This may require raising the Upper Threshold (UT) and Lower Threshold (LT) levels to properly read. Make sure that UT voltage is greater than the LT voltage.*

# **LOAD CELL TEST**

Inverted

The load cell and amplifier can easily be tested together by observing the voltage (amplifier output present at the Torque output terminals on the back of the controller) while changing the load on the load cell. Unloaded, the amplifier should have a small DC voltage (the "zero voltage"). As load is applied this voltage should increase linearly proportional to the applied load. If the voltage *decreases* when applying load in the nominal loading direction, reverse the **Sig +** and **Sig –** lines on the amplifier; this will cause the voltage to increase with applied load. When the load is removed the voltage should decrease back to the initial "zero voltage". If the assembly does not behave as indicated, it is likely that there is a problem with the load cell wiring, and you should proceed to the following "Load Cell Trouble Shooting" section.

The maximum Torque voltage at the back of the controller is about 5V. Above this load the amplifier is saturated, and will no longer respond to increasing torque. If you wish to read higher torques, then the load cell amplifier gain must be decreased, and the torque will have to be re calibrated. See the above section on torque calibration for more information.

# **LOAD CELL TROUBLE SHOOTING**

The amplifier in this unit is designed to work with standard Wheatstone bridge configuration 4-wire load cells with resistance **R** between 100 and 500 ohms.

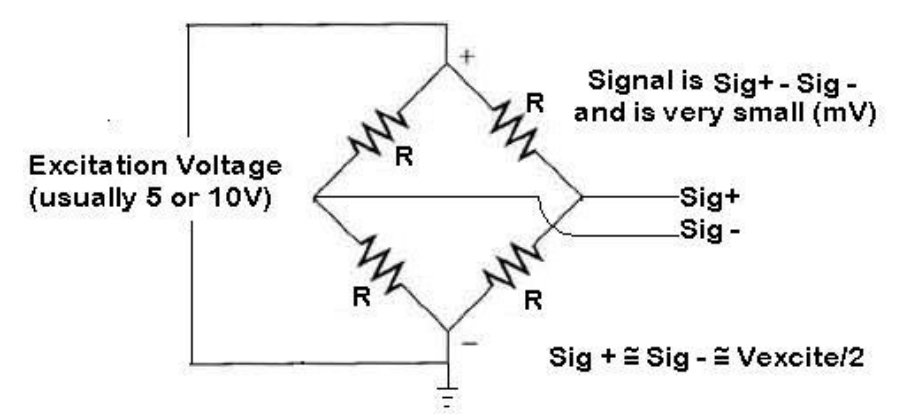

The excitation voltage (**Excite +** relative to **Excite -**) is either 5 or 10V depending on the amplifier. When functional the **Sig +** and **Sig –** lines should both be at approximately ½ the excitation voltage. Connecting a voltmeter (set to the DC mV scale) between **Sig +** and **Sig –** you should see a very small voltage (a few mV) which changes linearly with load. If the excitation voltage is properly applied, and you do not get a repeatable and linear change in the **Sig +** to **Sig –** voltage, it is likely that your load cell is either improperly hooked up, one of the leads is broken, or the load cell itself is damaged.

The most common problems associated with strain gages are:

- 1) Disconnected Leads One of the wires is not properly connected
- 2) Shorted Leads One or more of the leads is shorted together or to a shield ground
- 3) Internal Connection Breakage One of the wire bonds to the actual strain element is broken

Any one of these faults may lead to signal drift, noise, no signal or signal pegged high or low. If your system is exhibiting these faults, you should check the resistance of between the leads and compare them to the table below.

#### **LOAD CELL RESISTANCE MEASUREMENTS**

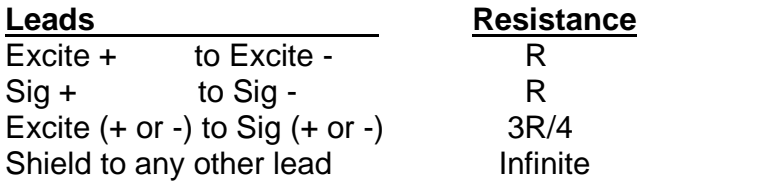

If you do not get a consistent R, 3R/4 reading than the load cell may be damaged.

# **COMMUNICATIONS TROUBLE SHOOTING**

Engines and electric motors can make a lot of electronic noise. This noise interferes with some Serial communications converters. This may cause "hesitation" or seizing of the serial communications from the controller. Reducing electronic noise (use of resistive type spark plug wires or spark cap, proper grounding of the vehicle, keeping signal wires away from the "noisy" wires and etc.) is the best way to combat this.

If you continue to experience serial communications problems despite proper noise reduction, one common fix is to run a ground line from the chassis of the computer to the GND on the back of the controller. This causes electronic noise to be grounded via this wire, instead of traveling through the serial communications cable.

NOTE: The cable is supposed to be "shielded, and grounded at both ends, but often the cables shields are not actually connected.

If your system is having intermittent communications problems when running, try running a grounding wire as described.

# **DYNO MONITOR PROGRAM**

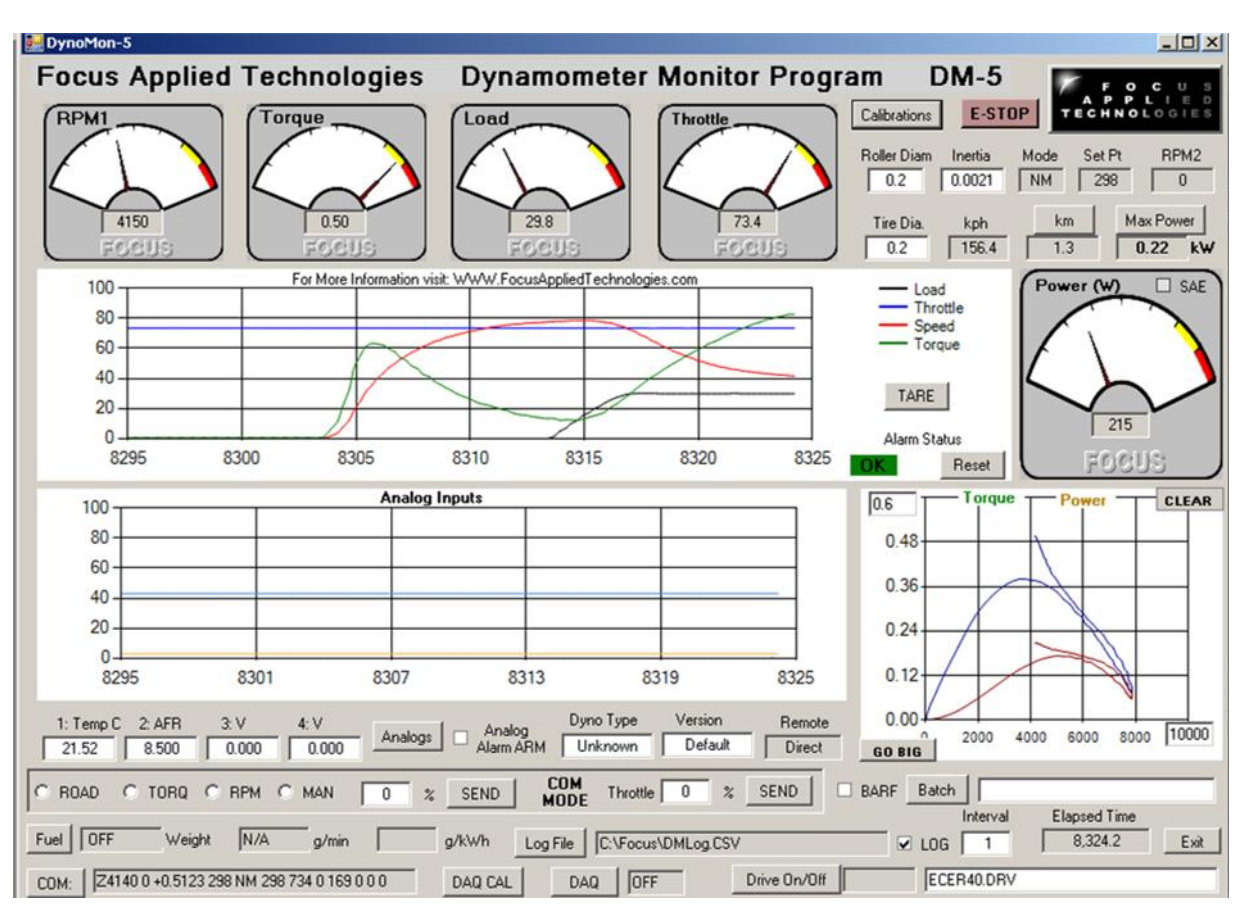

The Dyno Monitor software is supplied with our Gen-5 Dynamometer Controllers for display, data logging and Control of the Dynamometer. This document details the usage of the Dyno Monitor program.

To begin with the Dyno Monitor software should be "unzipped" and loaded into the **C:\Program Files\Focus** folder. If an older version exists, it should be Uninstalled first (From START menu, go to Control Panel, and then Add or Remove Programs, Click "DynoMonVx" and Uninstall). You can install the Dyno Monitor software by running the setup.EXE file and following the prompts. If using a USB-Serial adapter cable, you may need to install the appropriate device driver. For Focus provided USB-Serial com cables the Prolific PL2303 driver is provided in the zip file and you should run the setup program to install it.

Additionally a calibrations file **C:\Focus\DynoCal.CSV** should exist. If the folder does not exist, then create it. The Dyno Calibrations file contains important calibration factors relating to your dynamometer, and these should be recorded somewhere safe for reference (eg. in a notebook, or sticker on the dyno, or in a backup file for example DynoCal.Bak). If this file does not exist, it will be created, and can be modified by hand, or from the DynoMonitor program. As a "CSV" (Comma Separated Variables) it can be conveniently opened in Excell or other spreadsheet, and saved (make sure to save as a CSV format). Below is a typical DynoCal file. If there is a miss match between the DynoCal file version and the DynoMonitor program (eg.

When updating to a newer version of Dyno Monitor) you can save the old version of DynoCal, allow Dyno Monitor to create a new one, then copy over the old values to the new file.<br>
Focus Applied Technologies Dynamometer Calibration File

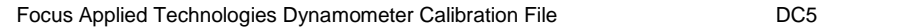

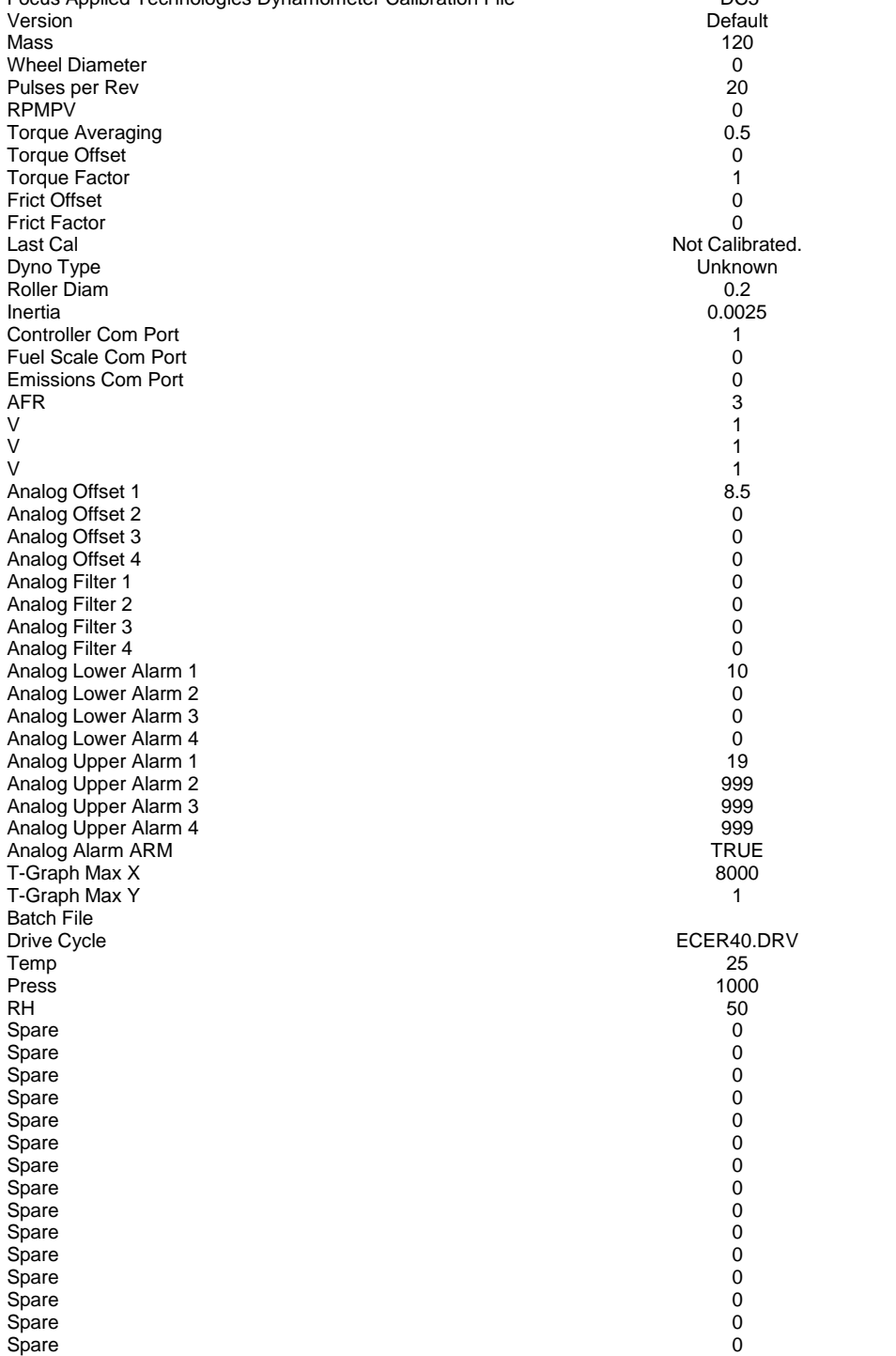

The first 2 lines are headers, and do not effect operation of the DynoMonitor program.

Mass and Wheel Diameter are sometimes used on Chassis Dynamometers. The Pulses Per Revolution relates to the PPR in the dyno controller. It is not necessary to set this in the Dyno Monitor software in most cases. RPMPV and MPSPV are also only used in some systems.

Torque offset and Torque Factor can be used to modify the torque coming from the Dyno Controller. For example if you want to display different units on the screen of the computer (and save to a file) you can assign a torque offset (ie. constant) and Factor (ie. to be multiplied by the read torque) before display. Typically these are 0 and 1 respectively to display the same units as the Dyno Controller (ie. Nm).

The Friction Offset (in Nm) and Factor (in Nm/rpm) are used to compensate for any frictional loads which are unmeasured by the dynamometer. This is often the case in chassis dynamometers where the rollers and Dyno may have 4 or more large bearings applying friction to the roller which is not measured by the dyno. These factors are usually measured warm by allowing the dynamometer to spin to rest from a high speed. Analysis of the "spin down" velocity can be converted into Torque vs. Speed, and converted into the appropriate frictional compensation factors.

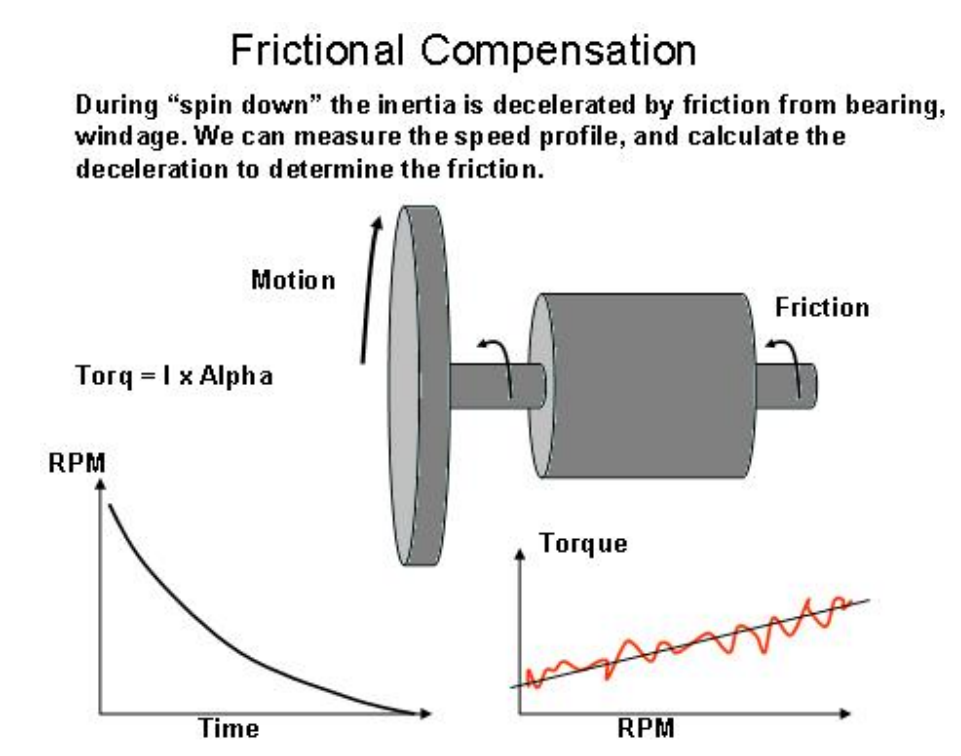

*NOTE: Be sure to fully warm up the dyno (and bearings) before measuring the bearing friction! It is strongly affected by temperature (cold bearings giving 2 or 3 x higher friction).*

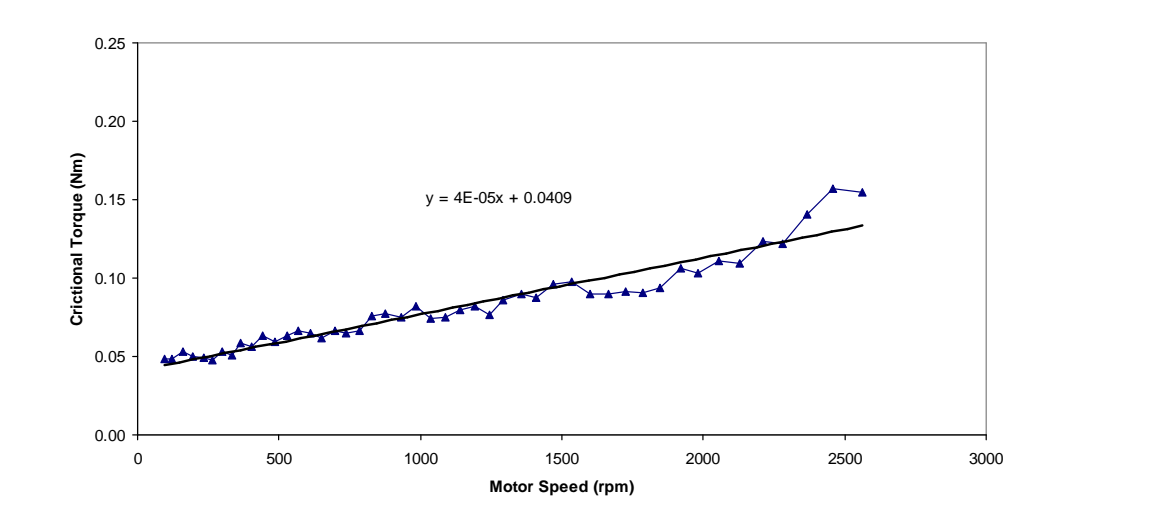

Last Cal is the numeric version of the last calibration date.

Dyno Type is usually either "Engine" or "Chassis".

Roller Diameter pertains to the roller size on chassis dynamometers.

Inertia is the total inertia of rotating components of the dynamometer. Note: This does not include the rotating inertia of the parts of the motor or vehicle which is spinning the dyno. In some cases the dynamometer is an "Inertia only" dynamometer, and does not have active loading, just a rotating mass accelerated by the power source. In this case the torque is calculated from the acceleration of the inertia via the following:

# **Torque = Frictional Offset + Frictional Factor x RPM + Inertia x Acceleration (rad/s<sup>2</sup> )**

In loading type dynamometers, Torque is calculated similarly, but the measured torque (usually the largest component) is also added in. To eliminate inertia calculations, set the Inertia to zero. To eliminate frictional compensations, set the frictional factor and offset to zero.

The Communication Ports of the various dyno components are then listed. Typically each piece of equipment is connected to the computer via a USB-Serial com cable. These generally require a driver, and you can determine the address of each port from HyperTerminal or other serial communications program. If, when the Dyno Monitor program is started the selected serial port is not correct, it will open a message box, requesting the correct serial port number.

The next 4 factors (labeled AFR, V, V, V in this cal file) are the labels and factors of the Analog Channels 1, 2, 3 and 4 respectively, and the following 4 are the analog channels offsets. The Analog Inputs are 0-5V, and converted to Volts in the software. In this example we have a wide-band exhaust gas O2 sensor on Channel 1 (thus the label "AFR" for Air Fuel Ratio) where 0V is equal to 8.5AFR, and 5V is 23.5AFR. Using the proper labels and scaling factors (Unit/Volt) will result in a display of the proper value on the front screen and in the data file. The next 4 items are the individual analog channel filtering factors (0 = no filtering, 0.99=heavy filtering). The next 4 lines are the lower limits for triggering the alarm from the Analog Inputs, and following that are the upper limits for triggering the alarm from the analog inputs. The next line gives the value of the Analog Alarm ARM: True if the alarm is to be triggered from Analog out-of range values, and FALSE if not.

The various graphs are scaled to Speed and Torque (and Power = Speed x Torque) by the X and Y Scale Max Values. These can be reset from the main view of the Dyno Monitor program. Finally the last used Batch file (.BAT), and Drive Cycle (.DRV) are listed in the Dyno Calibrations file.

# **Major Display Areas**

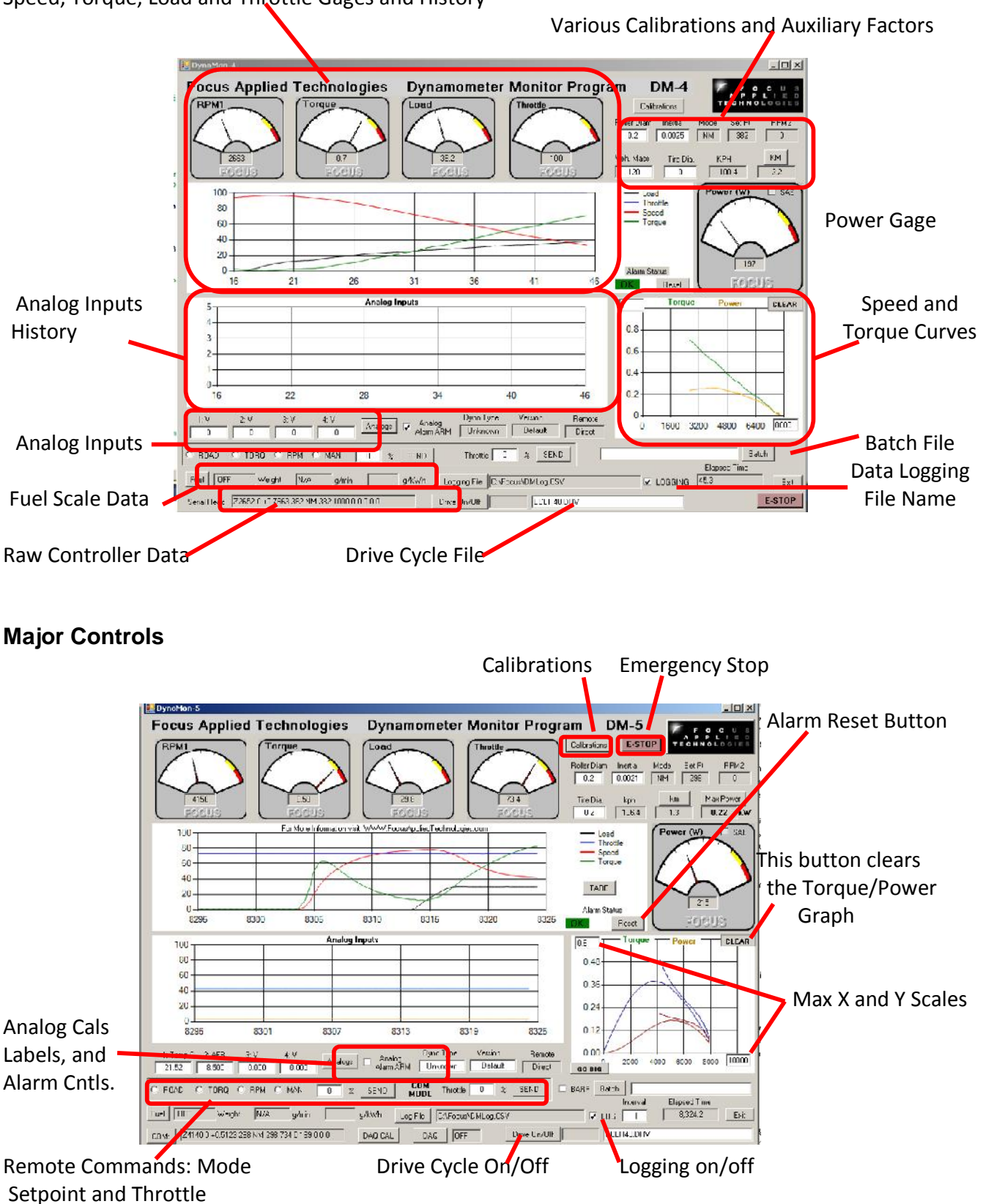

Speed, Torque, Load and Throttle Gages and History

The dyno controller receives one ping per 250ms in verbose mode. When Verbose mode is OFF, the controller software must "ping" the dyno controller with a "A" character to elicit the dyno's response. The dynamometer controller sends data as numerical characters at 9600 baud, 8bits, 1 stop bit, no parity. The raw data is shown in the lower left of the screen.

Speed (RPM1) Torque (in Nm), %Load and %Throttle are all sown in the dial gages at the top. Power is displayed in the dial gage on the far right. The top graph in the center of the screen is the history (last 30 sec) of Load, Throttle, Speed and Torque. The Maximum (ie. 100%) values of Speed and Torque are the "T- Graph Max X" and "T-Graph Max Y" numbers set in the boxes on the Torque and Power graph on the lower right. The History of the Analog Inputs is displayed in the lower, central graph, on a 0-100% of maximum value basis. The Analog labels and values are displayed in the 4 boxed just below the Analog History graph.

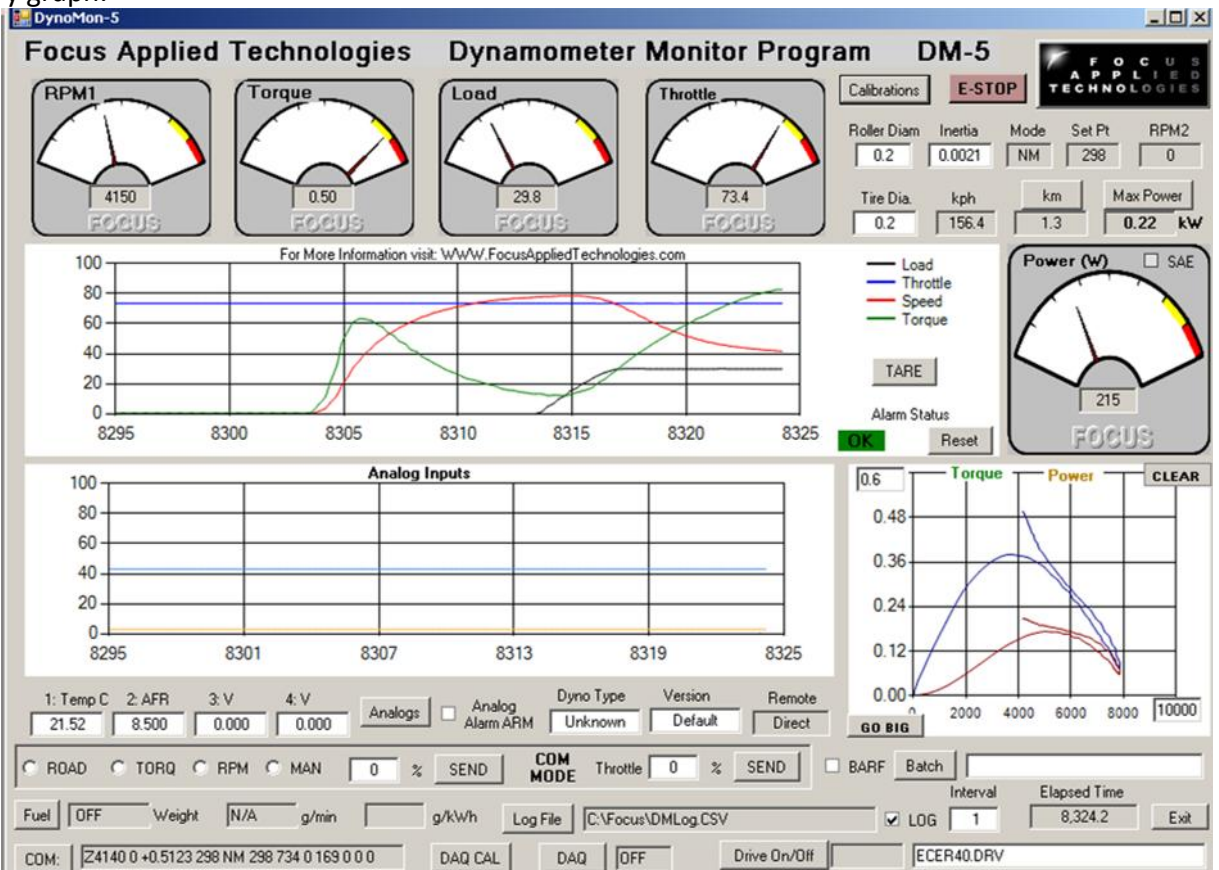

Various calibrations are displayed in the upper right corner of the display. Roller Diameter, Inertia, and Tire Diameter can be edited directly in these boxes. The MODE box displays the controllers Mode (M for Manual, S for Speed, T for Torque, and R for Road Load, the prefix "N" stands for "Normal" or dyno front panel control, and "C" is for "Computer" controlled mode, where you control the mode from the dyno monitor front panel, or from a batch file). The Set Point is the actual set point in the selected mode. Note: This may be scaled differently, ie Manual load of 12.5% appears as NM, 125. The 2<sup>nd</sup> speed input (RPM2) is also displayed, along with the speed (in km/hour) and an Odometer, which is resetable. The conversion to speed is done via the roller diameter.

Remote (controller must be in the COMputer control mode) Mode and Set Point are in the lower left, just below the Analog display. To send a 2800 rpm set point, click the RPM mode switch, and enter 2800 in the box (which will be labeled RPM) on the right. Hit the SEND button next to it to send the command to the controller. Throttle position is to the right of the mode.

Logging data file name is edited from the button below the remote throttle, and logging can be turned on/off via the "switch" on the right of the data file name.

A Drive Cycle can be displayed for following. Select the file (a CSV type file with Time, Speed as columns) in the dialog box, and hit the "DRIVE ON/OFF" button to begin. Drive cycle can be halted and repeated as desired.

In COMputer control mode a "Batch" file of commands can be sent for automated testing. The file name can be edited in the Batch File dialog box, and execution begins by hitting the "Batch" button. Again this can be halted, and re-started (from the beginning) any time by hitting the Batch button. A batch file programming guide follows in the next section.

# **Calibrations**

Hitting the "Calibrations" button (upper right) pulls up the Calibrations dialog box as shown below. Numbers can be entered in the appropriate boxes. Temperature, pressure and humidity are used in the SAE compensation for engine power (do not use for electric motors). Compensation can be clicked on by checking the box in the upper right of the power meter labeled "SAE". To close this hit the "Calibrations" button again, or CLOSE. The title above the main history graph can be entered at the bottom of the calibration window. In general the Torque offset will be 0, and torque factor will be 1. Frictional factors can be adjusted so that an unpowered spin down of the fully warmed dynamometers reads approximately zero power during the cost down to stop. This can be done automatically (for the offset and factor) by hitting the "Auto" button and following the prompts. When the Inertia and friction are correctly calibrated, they cancel each other during an unpowered spin down of the dyno.

Speed Factor for RPM1 is generally always 1. The 2<sup>nd</sup> RPM channel (RPM2) can be labeled as required, and filtered and converted via the offset and factor as shown.

In the case of systems with a gear box, or pulley ratio, the torque and speed generally refer to the dynamometers torque and speed. Entering the proper gear ratio in the Gear Ratio box will allow display and logging of the input shaft speed and torque. Friction and Inertia are automatically compensated for when using the Gear Ratio.

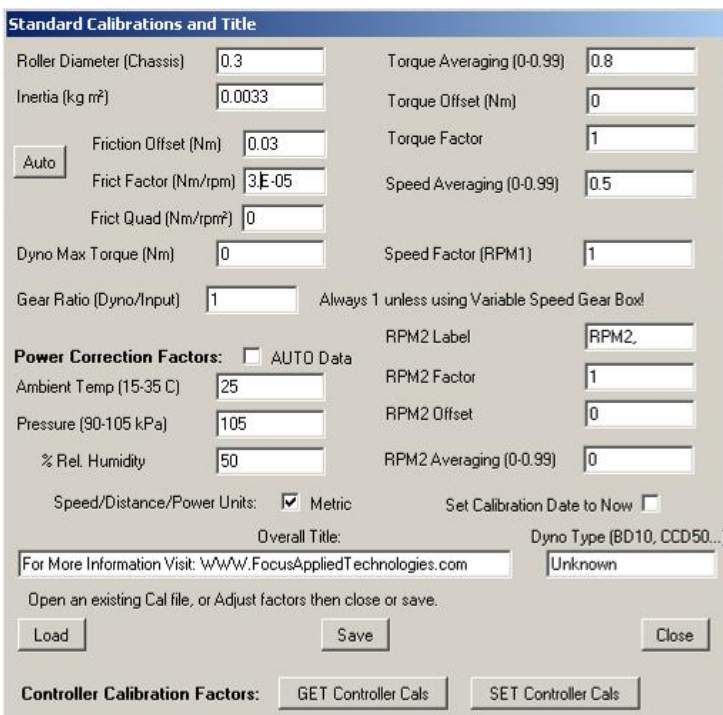

# **Analog Labels and Factors**

The Analog Labels, Factors, Offset, Filter and Alarm Limit values can be entered in the dialog box opened by hitting the "Analogs" button (lower left). Hi the button again to close. The analog history graph is scaled from 0 to 100% between the minimum and maximum values, for example is the min is 8 and the max is 23, then the graphical display 0 to 100% will represent 8 to 23 in the units of that channel.<br>Analog Inputs

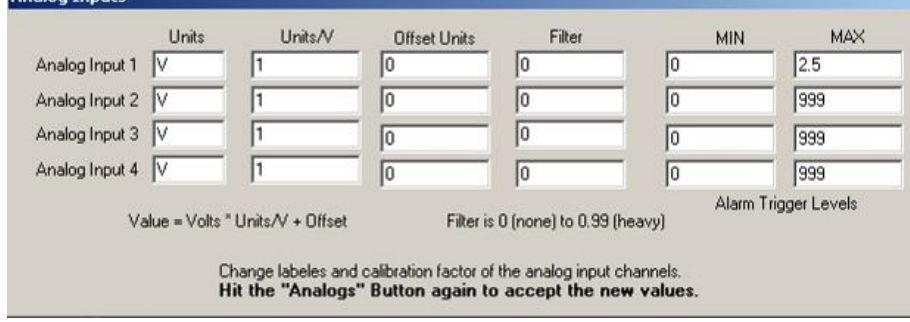

# **Drive Cycle File**

The first line of the drive cycle file is ignored as a header. The subsequent lines are in the format time followed by a comma, then speed (usually in kph). The file is a ".CSV" comma separated variable format for easy editing. Below is the 1st "hump" of the ECE-R40 drive cycle pattern. Generally the controller will be set to Road Load with the appropriate factors for the vehicle being tested during drive cycle testing.

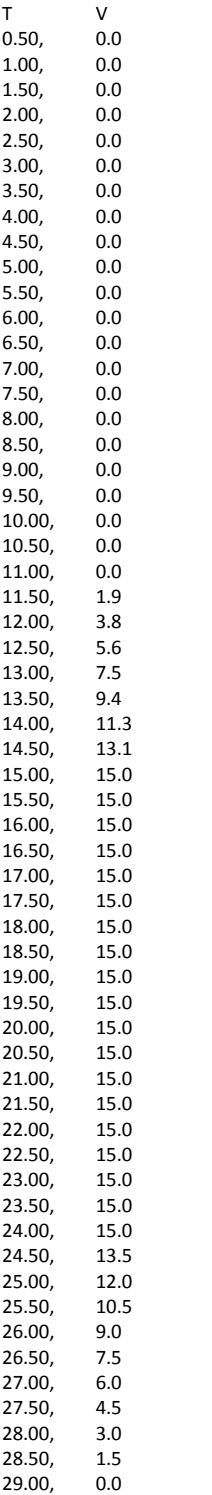

#### **Focus Applied Technologies Dyno Monitor Batch Programming Language** Rev 2

Commands: M, S, T, R, P, L, C (T, S, 1, 2, 3, 4), E Labels: 1, 2, 3, 4, 5, 6, 7, 8, 9

M: Manual Mode in % (eg. 10% is M10) S: Speed Mode in RPM T: Torque Mode in Nm R: Road Load constant (0 to 255) P: Throttle Position in % (eg. 10% is P10) L: Loop back to label C(T, S, 1, 2, 3, 4): Control Throttle (software servo) based on Speed, Torque, or Analog input #1, 2, 3 or 4 E: End

M, S, T, R, P command Syntax: M#,  $\zeta$  where M is the mode (M, S, T, or R) # is the set point value, and  $\zeta$  is the duration in seconds. The comma and seconds can be excluded if not required.

Control Command syntax: C, Channel, Set Point Value, Throttle Step Size, Duration (in sec)

# **Valid Command Examples:**

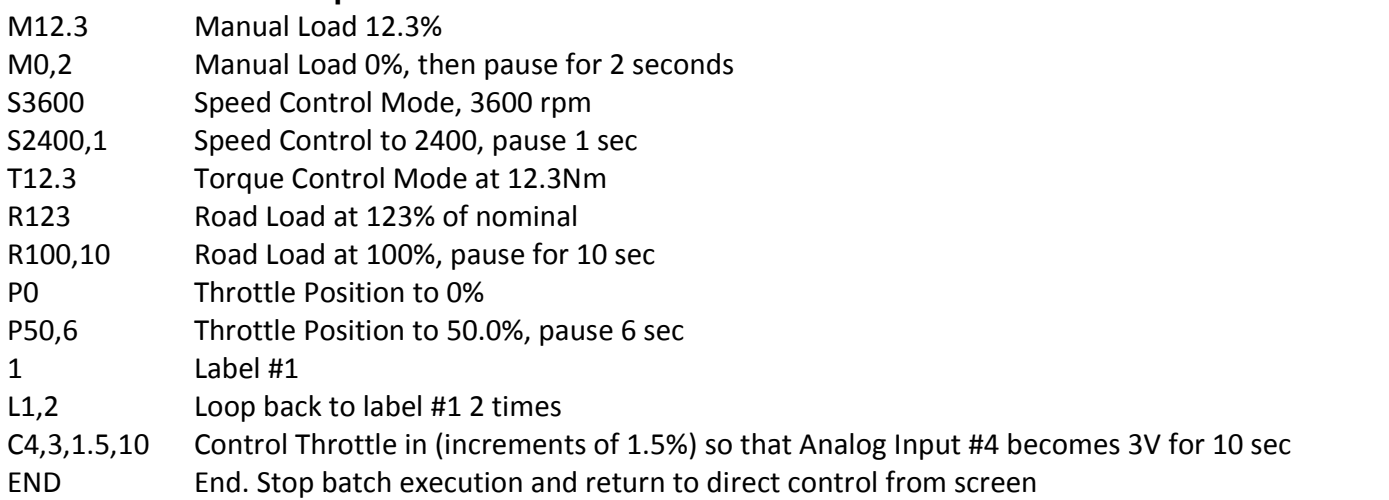

# **Example Batch Program:**

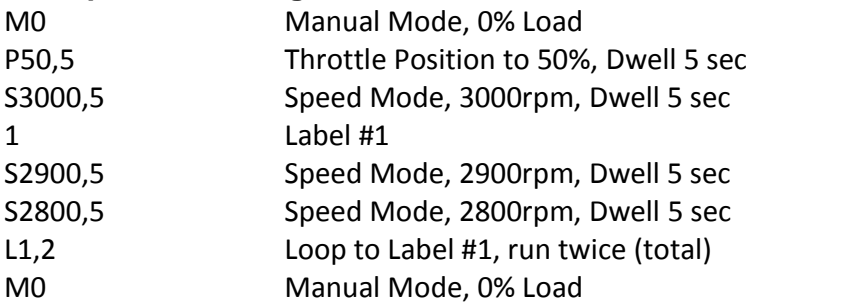

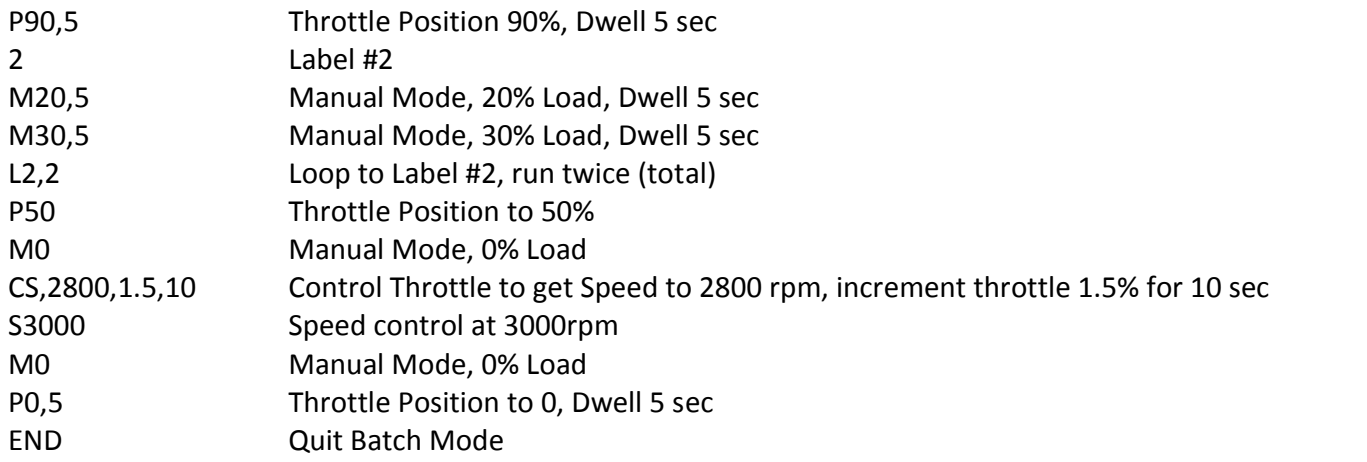

## **Logging Data File**

The data is continuously saved to the designated file as follows:

Time in seconds, main shaft speed (rpm1) in rpm, rpm2 in rpm, Measured (raw) Torque in Nm, Total Torque (measured + Friction + Inertial) in Nm, Power in Watts, % dynamometer load, Mode, Set point, Throttle position, Alarm, and the analog input values 1, 2, 3, and 4 respectively.

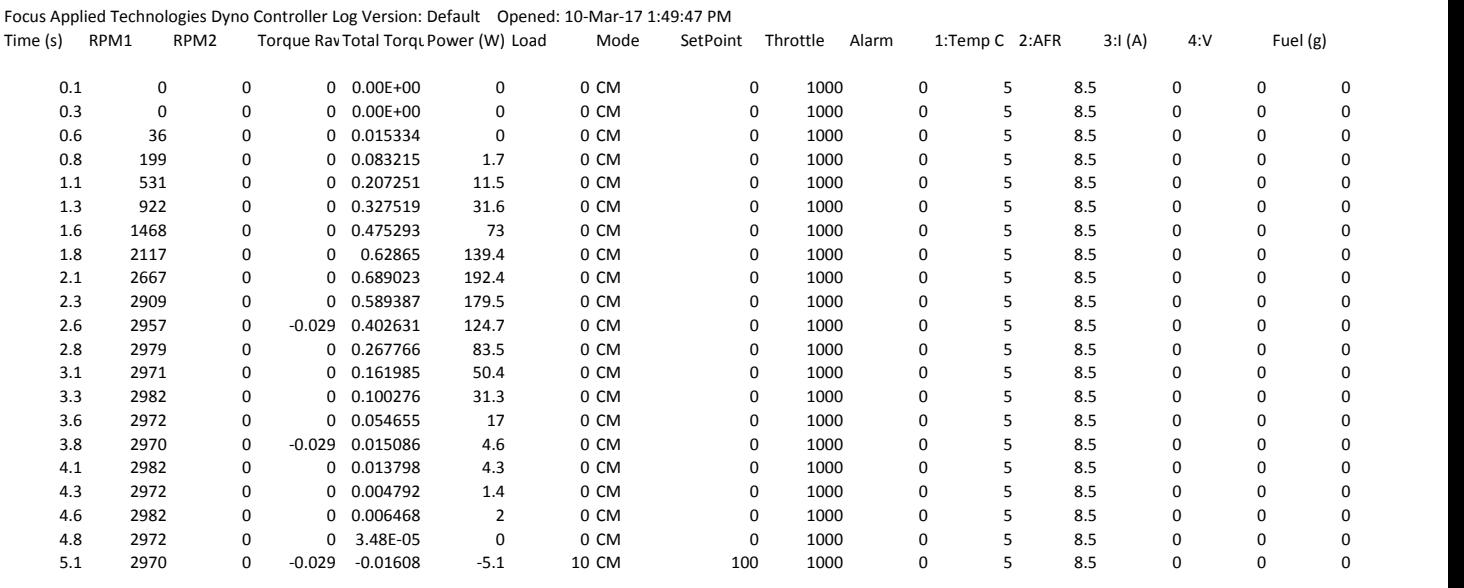

This data can then be graphed and analyzed further. To read the data in Excell, open the file and specify that it is using a comma delimited format.

# **Alternative Data Logging**

An alternative option for data logging is via any serial communications program, such as Hyperterminal. Simply connect to the dyno controller, insure that the controller has Verbose mode ON, and save the resulting data to a text file. This text file can then be loaded into a spread sheet such as Excel and the various columns can be converted to data as mentioned above in the Computer Communications section above.

#### **MORE INFORMATION**

For More Information on vehicle Drive Cycles please visit the US EPA website: https://www.epa.gov/vehicle-and-fuel-emissions-testing/dynamometer-drive-schedules

# **SAFETY PRECAUTIONS**

Focus Applied Technologies Dynamometers are designed to be an inherently safe machine via the use of heavy duty bearings and frame, electrical fault protection, and ignition cutoff system. However as with any large power equipment improper use can result in a hazardous situation.

With this in mind here are several tips to help keep the users safe:

- Always maintain the belts, pulleys and wires in good condition and at the proper tension.
- NEVER STEP on a moving roller!
- Avoid loose items including cloths, cables, belts and loose small times which might fall into the gap between the roller and the dynamometers kick plate.
- The control boxes contain dangerous voltages and currents. Never operate the dynamometer with the control boxes opened.
- Make sure the dynamometer is firmly bolted to the floor, and the test vehicle is strapped to the dyno so that it can not accidentally slip out.
- Disconnect all power to the dynamometer and auxiliary components before opening or servicing.
- Insure proper ventilation whenever operating a combustion engine.
- Insure proper cooling of the motor or engine to avoid overheating.
- Always make sure a fire extinguisher is available in case of a fire.

NEVER allow personnel to access the inside of the dynamometer while in operation. Fingers and articles of clothing can be pulled into the moving rollers and/or belts potentially maiming the user.

# **ELECTRICAL HAZARDS**

This equipment is powered by potentially dangerous AC and DC voltages, and normal precautions pertaining to electrical appliances apply. Do not operate the equipment if there is water present in, on, or around the equipment. Make sure all electrical wiring is properly installed and grounded, and has a fast-acting Ground Fault Interrupter in the circuit.

The power from the dynamometer to the dump load is to be considered a **HAZARDOUS VOLTAGE**, which may be as high as 400VAC. It is imperative that the dump load and wiring be routed in such a way at to prevent the possibility of contact with any conductive object or personnel. Additionally the dump load may become **VERY HOT** in operation. Make sure it is mounted away from any flammable objects, or anything that could be damaged by elevated temperatures.

# **MECHANICAL HAZARDS**

This equipment may be operating at high speeds, and rotating equipment is always a potential hazard. Keep hands, hair and cloths clear of the rotating shafts (especially the speed target wheel). Inattention may allow a loose article of clothing (ie. a shirt sleeve, neck tie, or head scarf) to become entangled in the rotating shaft, potentially injuring **OR KILLING** the person.

Equipment featuring a Universal Joint shaft can be dangerous if overloaded. Although the shaft selected may be operating within the designed specifications, it could possibly become damaged, or fail, resulting in an outward explosion of the shaft, throwing heavy components outward at high speed. **ALWAYS STAY WELL AWAY FROM THE UNIVERSAL**

#### **JOINT/COUPELER/BELT/PULLY AREA WHEN IN OPERATION!**

If this unit is intended for intense usage with personnel in close proximity, then a universal joint explosion cover should be affixed.

# **FIRE HAZARDS**

As always, when operating engines high temperatures, sparks and fuel are present. Take all necessary precautions and **always** have a fire extinguisher on hand.

# **TYPICAL DYNAMOMETER STARTUP PROCEDURE**

This controller is equipped with several safety features to avoid damage to the dynamometer and engine. Theses must be correctly wired to insure safe operation. This section is provided as typical examples of how the dynamometer can safely be used. .

# **Dynamometer Startup Procedure**

- 10.VMI: Visually inspect all components of the dynamometer system, engine and fueling system for make sure there are no missing or broken components, leaks or loose items which may cause damage. Make sure that the engine's ignition system power is routed through the Engine Ignition Cutoff Relay.
- 11.Check Dump Load (Generator type dynos only)
- 12.Turn Computer ON for logging
- 13.Turn Dynamometer Current to the OFF position
- 14.Switch the Mode selector switch to MANUAL mode
- 15.Set the Set Point Adjust to 0%
- 16.Turn the Dynamometer Controller Power Unit ON
- 17.Turn the external transformer power ON (if present)
- 18.TARE the load cell (this may be repeated after unit has warmed up for best results)
- 19.Set the Throttle Set Point to IDLE

## **Engine Startup Procedure**

- 10.Check the Engine Oil and Coolant levels
- 11.Check Vehicle Insure it is strapped securely to the dynamometer
- 12.Insure that the engine's ignition system power is routed through the Ignition Cutoff Relay on the dynamometer controller
- 13.Place the transmission in Neutral Gear
- 14.Power ON the Cooling System (Fan or water pump)
- 15.Power on the exhaust ventilation system
- 16.Open the Fuel Valve
- 17.Turn ON the Engine Ignition
- 18.Place Throttle to the START position (IDLE)
- 19.Start the engine and IDLE

# **Engine Testing Procedure**

- 7. Place engine in required gear
- 8. Switch Dyno Current ON
- 9. Switch Controller to appropriate Mode
- 10.Adjust Set Point to desired set point
- 11.Open Throttle to Desired Operating Condition
- 12.Commence Measurements, adjusting either Set Point of Throttle as required

# **Shut Down Procedure**

- 16.Reduce Throttle to Idle
- 17.Place the transmission in Neutral Gear
- 18.Save all data on the computer
- 19.Place Dynamometer in Manual Mode
- 20.Reduce Dynamometer load to 0%
- 21.Switch Dyno Current OFF
- 22.Switch OFF the external transformer (if present)
- 23.Allow the engine some time to cool at IDLE if hot
- 24.Shut OFF the Engine Ignition
- 25.Turn OFF the Fuel Valve
- 26.Turn OFF the cooling system (Fan of Pump)
- 27.Turn OFF Exhaust fan
- 28.Stop the Computer Data Acquisition Program
- 29.Shut OFF The Dynamometer Controller

# **CONTACT INFORMATION**

As there are so many factors outside of our direct control, Focus Applied Technologies can not assume any liability for accidents caused by the use of this equipment. Use of this equipment is at the users own risk. If any problems or accidents occur, we wish to be informed so that we may improve our products and procedures, and fix any issues they may have. Please send us any feed back you have regarding the use of this equipment.

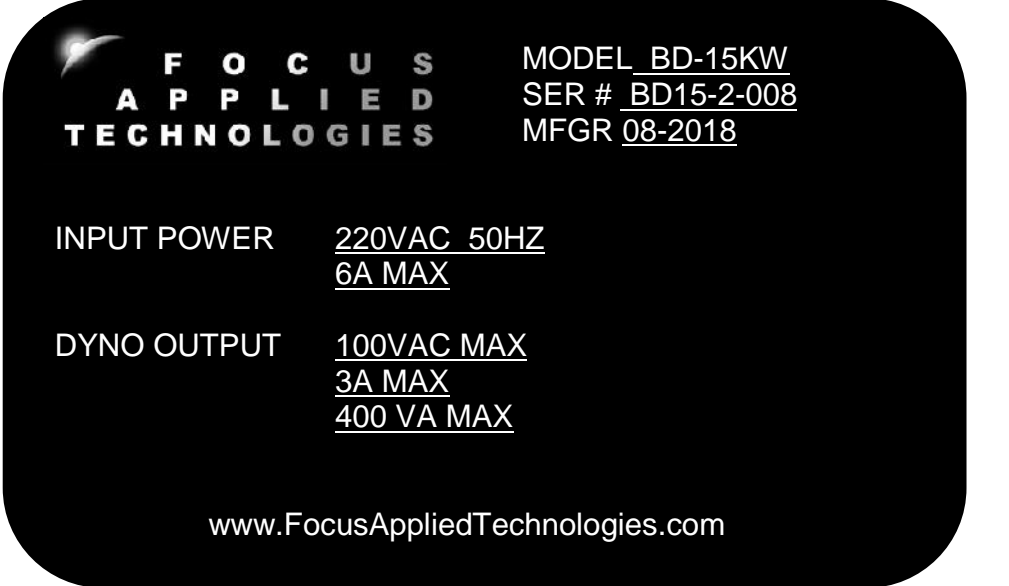

For further information on this or other products please contact us via the following:

Web site: www.FocusAppliedTechnologies.com

Email: Sales@FocusAppliedTechnologies.com

Post: FOCUS APPLIED TECHNOLOGIES SDN. BHD. Lot 463 Jalan Relau K134, Sungai Kechil Ilir Bandar Baharu 34950 Kedah MALAYSIA